# **Mise en service**

**Unité de commande et afficheur pour les capteurs de niveau**

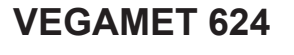

4 … 20 mA/HART

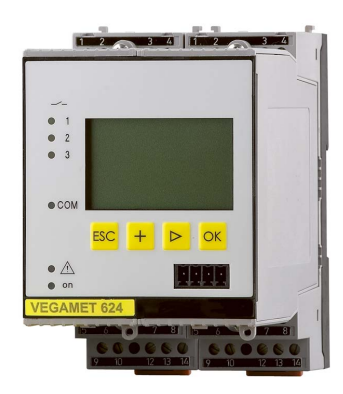

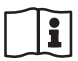

Document ID: 28969

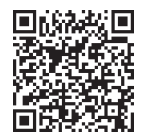

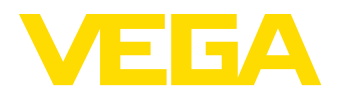

# Table des matières

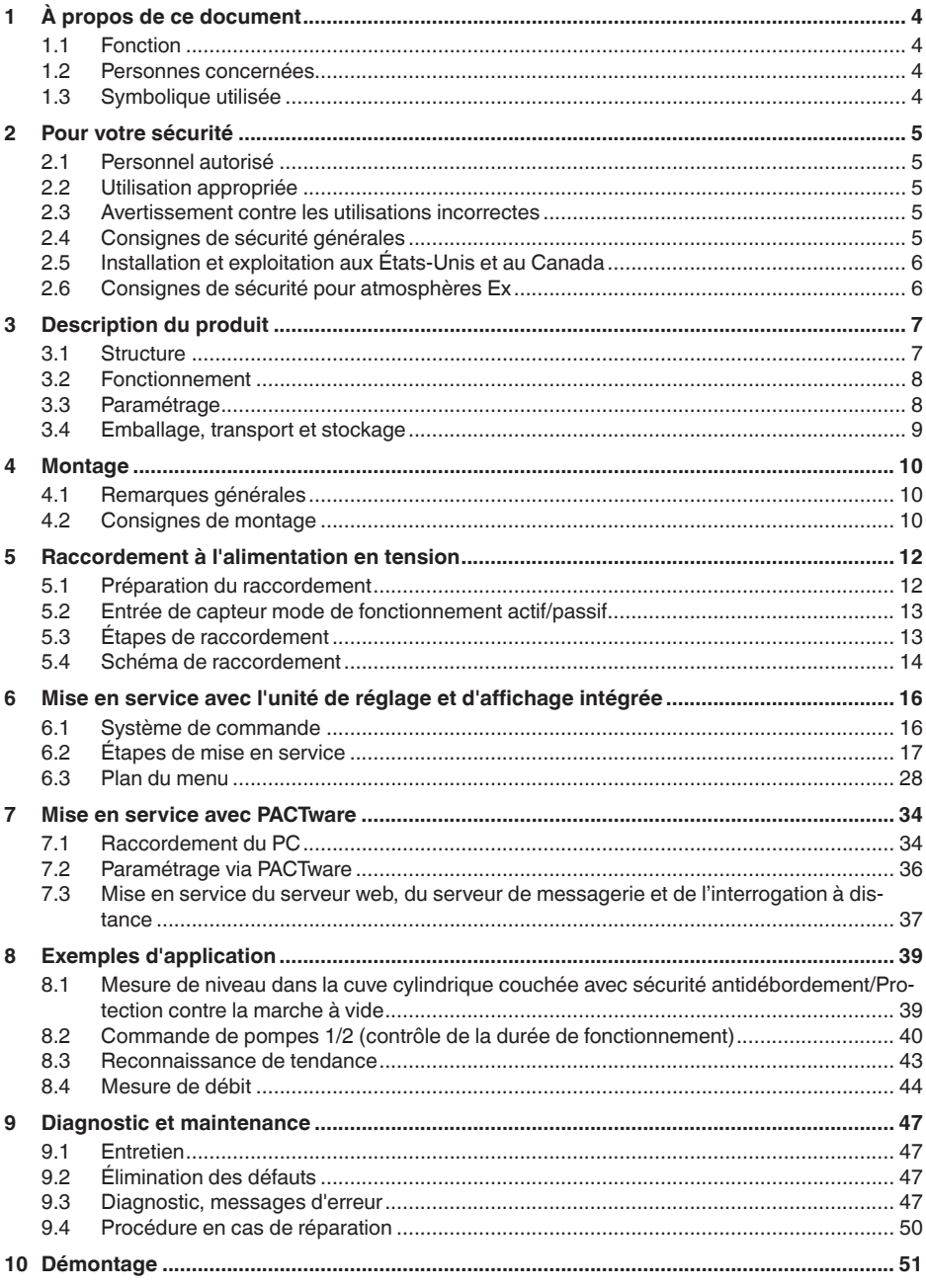

S8969-FR-230330

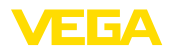

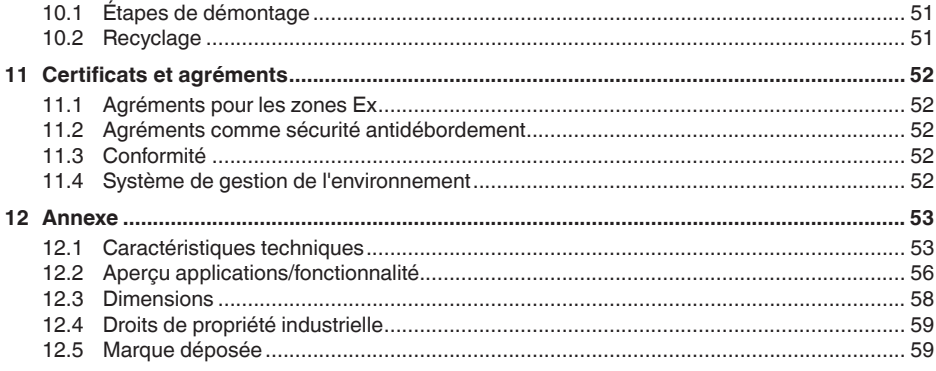

#### **Documentation complémentaire**

#### **Information:** Ť

Suivant la version commandée, une documentation complémentaire fera partie de la livraison. Elle vous sera indiquée au chapitre " *Description du produit*".

Date de rédaction : 2023-03-23

<span id="page-3-1"></span><span id="page-3-0"></span>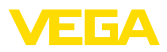

# **1 À propos de ce document**

### **1.1 Fonction**

La présente notice contient les informations nécessaires au montage, au raccordement et à la mise en service de l'appareil ainsi que des remarques importantes concernant l'entretien, l'élimination des défauts, le remplacement de pièces et la sécurité de l'utilisateur. Il est donc primordial de la lire avant d'effectuer la mise en service et de la conserver près de l'appareil, accessible à tout moment comme partie intégrante du produit.

### <span id="page-3-2"></span>**1.2 Personnes concernées**

Cette mise en service s'adresse à un personnel qualifié formé. Le contenu de ce manuel doit être rendu accessible au personnel qualifié et mis en œuvre.

### **1.3 Symbolique utilisée**

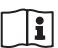

#### **ID du document**

Ce symbole sur la page de titre du manuel indique l'ID du document. La saisie de cette ID du document sur [www.vega.com](http://www.vega.com) mène au téléchargement du document.

**Information, remarque, conseil :** Ce symbole identifie des informations complémentaires utiles et des conseils pour un travail couronné de succès.

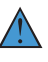

**Remarque :** ce pictogramme identifie des remarques pour éviter des défauts, des dysfonctionnements, des dommages de l'appareil ou de l'installation.

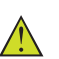

**Attention :** le non-respect des informations identifiées avec ce pictogramme peut avoir pour conséquence des blessures corporelles.

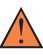

**Avertissement :** le non-respect des informations identifiées avec ce pictogramme peut avoir pour conséquence des blessures corporelles graves, voire mortelles.

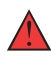

**Danger :** le non-respect des informations identifiées avec ce pictogramme aura pour conséquence des blessures corporelles graves, voire mortelles.

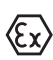

#### **Applications Ex**

Vous trouverez à la suite de ce symbole des remarques particulières concernant les applications Ex.

**• Liste**

Ce point précède une énumération dont l'ordre chronologique n'est pas obligatoire.

#### **1 Séquence d'actions**

Les étapes de la procédure sont numérotées dans leur ordre chronologique.

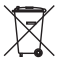

#### **Élimination**

Vous trouverez à la suite de ce symbole des remarques particulières relatives à l'élimination.

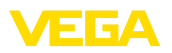

# <span id="page-4-0"></span>**2 Pour votre sécurité**

### <span id="page-4-1"></span>**2.1 Personnel autorisé**

Toutes les manipulations sur l'appareil indiquées dans la présente documentation ne doivent être effectuées que par du personnel qualifié, spécialisé et autorisé par l'exploitant de l'installation.

Il est impératif de porter les équipements de protection individuels nécessaires pour toute intervention sur l'appareil.

### <span id="page-4-2"></span>**2.2 Utilisation appropriée**

Le VEGAMET 624 est une unité de commande universelle pour le raccordement de capteurs 4 … 20 mA.

Vous trouverez des informations plus détaillées concernant le domaine d'application au chapitre " *Description du produit*".

La sécurité de fonctionnement n'est assurée qu'à condition d'un usage conforme de l'appareil en respectant les indications stipulées dans la notice de mise en service et dans les éventuelles notices complémentaires.

#### <span id="page-4-3"></span>**2.3 Avertissement contre les utilisations incorrectes**

En cas d'utilisation incorrecte ou non conforme, ce produit peut être à l'origine de risques spécifiques à l'application, comme par ex. un débordement du réservoir du fait d'un montage ou d'un réglage incorrects. Cela peut entraîner des dégâts matériels, des blessures corporelles ou des atteintes à l'environnement. De plus, les caractéristiques de protection de l'appareil peuvent également en être affectées.

## <span id="page-4-4"></span>**2.4 Consignes de sécurité générales**

L'appareil est à la pointe de la technique actuelle en prenant en compte les réglementations et directives courantes. Il est uniquement autorisé de l'exploiter dans un état irréprochable sur le plan technique et sûr pour l'exploitation. L'exploitant est responsable de la bonne exploitation de l'appareil. En cas de mise en œuvre dans des produits agressifs ou corrosifs, avec lesquels un dysfonctionnement de l'appareil pourrait entraîner un risque, l'exploitant a l'obligation de s'assurer du fonctionnement correct de l'appareil par des mesures appropriées.

Pendant toute la durée d'exploitation de l'appareil, l'exploitant doit en plus vérifier que les mesures nécessaires de sécurité du travail concordent avec les normes actuelles en vigueur et que les nouvelles réglementations y sont incluses et respectées.

L'utilisateur doit respecter les consignes de sécurité contenues dans cette notice, les standards d'installation spécifiques au pays et les règles de sécurité et les directives de prévention des accidents en vigueur.

Des interventions allant au-delà des manipulations décrites dans la notice technique sont exclusivement réservées au personnel autorisé par le fabricant pour des raisons de sécurité et de garantie. Les

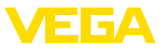

transformations ou modifications en propre régie sont formellement interdites. Pour des raisons de sécurité, il est uniquement permis d'utiliser les accessoires mentionnés par le fabricant.

Pour éviter les dangers, il faudra tenir compte des consignes et des signalisations de sécurité apposées sur l'appareil.

### <span id="page-5-0"></span>**2.5 Installation et exploitation aux États-Unis et au Canada**

Ces instructions sont exclusivement valides aux États-Unis et au Canada. C'est pourquoi le texte suivant est uniquement disponible en langue anglaise.

Installations in the US shall comply with the relevant requirements of the National Electrical Code (ANSI/NFPA 70).

Installations in Canada shall comply with the relevant requirements of the Canadian Electrical Code.

# <span id="page-5-1"></span>**2.6 Consignes de sécurité pour atmosphères Ex**

Il est uniquement autorisé d'utiliser des appareils avec agrément ATEX correspondant dans les zones protégées contre les explosions (Ex). Tenez compte dans ce contexte des consignes de sécurité Ex spécifiques. Celles-ci font partie intégrante de la mise en service et sont jointes à tout appareil avec agrément ATEX.

<span id="page-6-2"></span>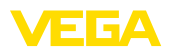

# <span id="page-6-0"></span>**3 Description du produit**

#### <span id="page-6-1"></span>**3.1 Structure**

#### **Compris à la livraison**

- La livraison comprend :
- Unité de commande VEGAMET 624
- Socle embrochable
- Détrompeurs et ponts de liaison
- Câble de raccordement modem RS232 (en option)
- Documentation
	- Cette notice de mise en service
	- Notice complémentaire 30325 " *Connexion RS232/Ethernet* " (en option)
	- Notice complémentaire 30768 " *Protocole Modbus-TCP, VEGA ASCII* " (en option)
	- Les " *Consignes de sécurité*" spécifiques Ex (pour les versions Ex)
	- Le cas échéant d'autres certificats

#### **Composants**

Le VEGAMET 624 est composé des éléments suivants :

- Unité de commande VEGAMET 624 avec unité de réglage et d'affichage en face avant
- Socle embrochable

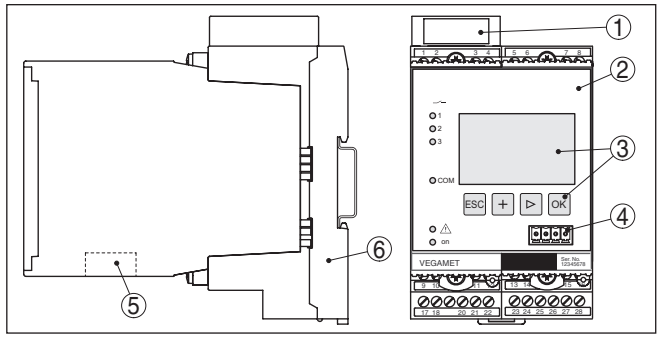

*Fig. 1: VEGAMET 624*

- *1 Gaine de séparation Ex pour version Ex*
- *2 VEGAMET 624*
- *3 Unité de réglage et d'affichage*
- *4 Interface de communication pour VEGACONNECT (I²C)*
- *5 Interface RS232 ou Ethernet (en option)*
- *6 Socle embrochable*

#### **Plaque signalétique**

La plaque signalétique contient les informations les plus importantes servant à l'identification et à l'utilisation de l'appareil :

- Type d'appareil
- Informations concernant les agréments
- Caractéristiques techniques
- Numéro de série de l'appareil
- Code QR pour la documentation de l'appareil
- Informations concernant le fabricant

<span id="page-7-1"></span><span id="page-7-0"></span>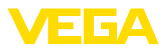

<span id="page-7-2"></span>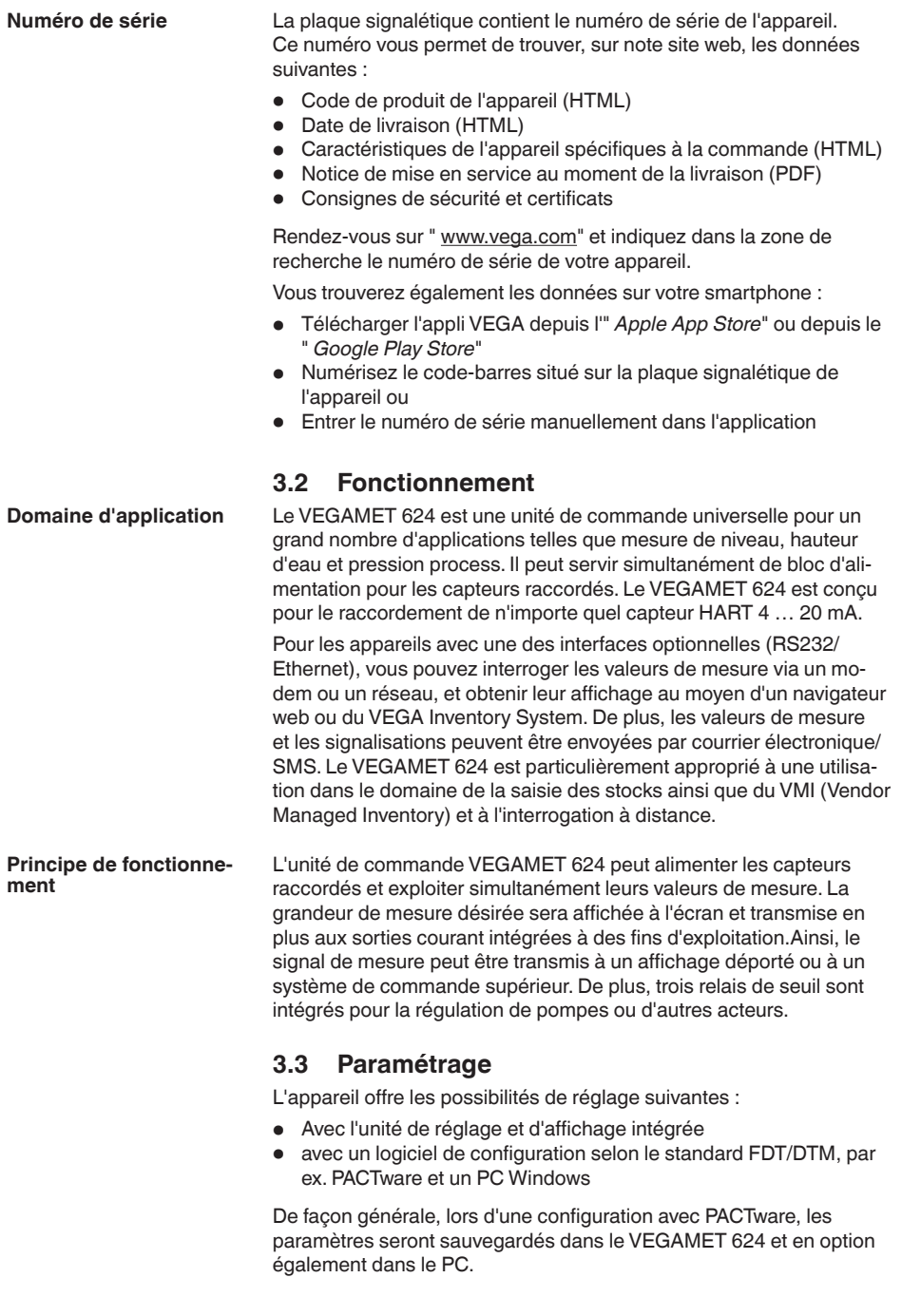

<span id="page-8-0"></span>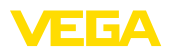

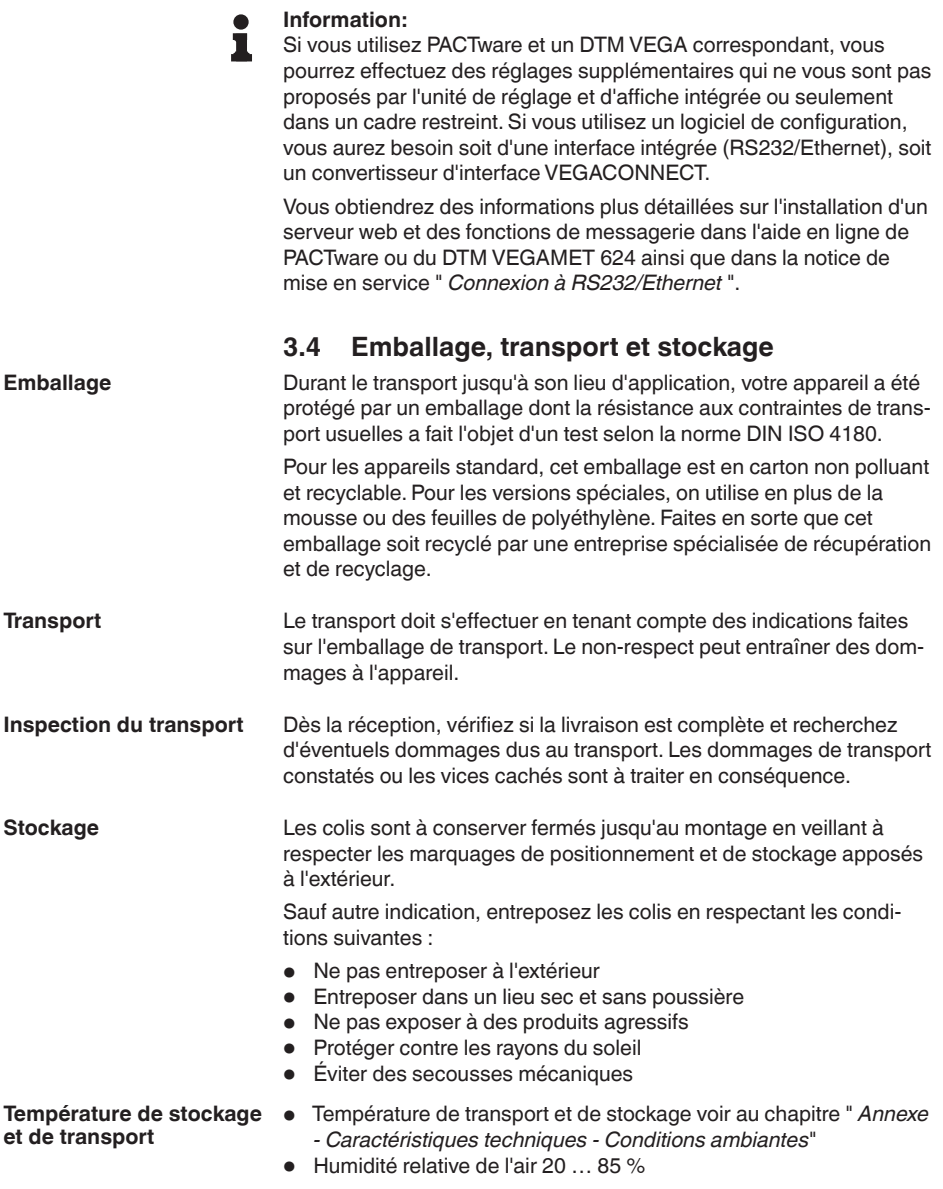

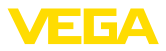

## **4 Montage**

### **4.1 Remarques générales**

#### <span id="page-9-0"></span>Chaque appareil de la série 600 se compose de l'unité de commande proprement dite et du socle embrochable pour montage sur rail (rail oméga 35 x 7,5 selon DIN EN 50022/60715). Grâce à la protection IP30 ou IP20, l'appareil est prévu pour un montage en armoires de commande. **Possibilités de montage**

L'appareil est approprié pour des conditions ambiantes normales selon DIN/EN/CEI/ANSI/ISA/UL/CSA 61010-1. **Conditions ambiantes**

> Assurez-vous que le degré de pollution indiqué dans les " *Caractéristiques techniques*" de la mise en service est adapté aux conditions ambiantes présentes.

### **4.2 Consignes de montage**

Le socle embrochable est construit pour un montage sur rail. La tension d'alimentation sera raccordée aux bornes 17 et 18. Pour les appareils juxtaposés de la série 600, des ponts enfichables faisant partie de la livraison vous permettront de relier directement la tension d'alimentation par L1 et N. De cette façon, vous ne pourrez relier par une boucle que cinq appareils au maximum. **Montage**

#### **Danger !**

Le bouclage par ponts enfichables ne doit se faire que pour la tension d'alimentation (douilles L1 et N). N'utilisez jamais les ponts enfichables pour des appareils isolés, à la fin d'une rangée d'appareils ou dans d'autres douilles. Si vous ne respectez pas cet avertissement, vous risquez un contact avec la tension d'alimentation ou un court-circuit.

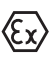

Le VEGAMET 624 en version Ex est un matériel associé de sécurité intrinsèque, il ne doit pas être installé en atmosphère explosible.

Avant la mise en service, enfichez la gaine de séparation Ex pour les appareils en version Ex comme vous l'indique le schéma suivant. Un fonctionnement sans risque est garanti uniquement si vous respectez les informations de cette notice technique et les indications stipulées dans le certificat de contrôle de type CE. Il est interdit d'ouvrir le VEGAMET 624.

**Détrompeur d'appareil**

Toutes les unités de commande sont équipées suivant le type et la version d'encoches différentes (détrompeurs mécaniques).

En enfichant les chevilles de détrompage (faisant partie de la livraison) sur le socle, vous éviterez une confusion lors du montage des différents types d'appareils.

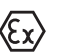

En présence d'un VEGAMET 624 en version Ex, les chevilles de détrompage livrées avec l'appareil (cheville pour le détrompeur d'appareil et cheville pour le détrompeur Ex) doivent être enfichées par l'utilisateur comme indiqué sur le schéma suivant.

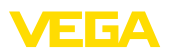

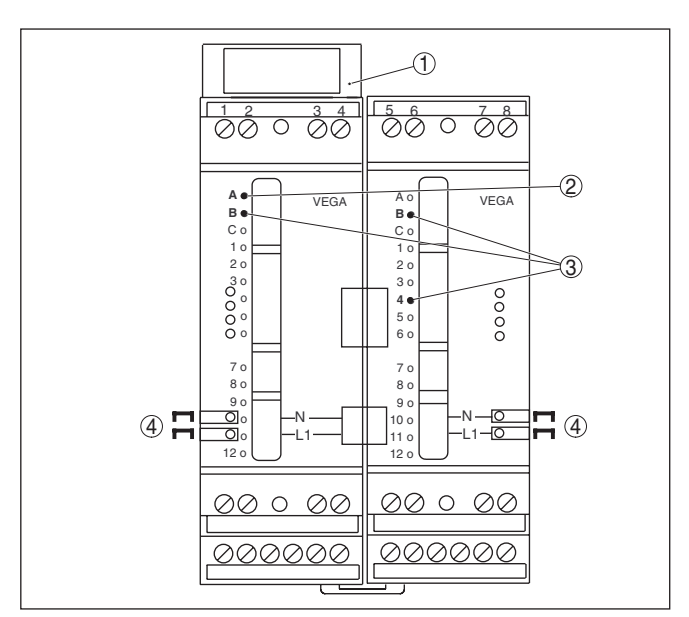

*Fig. 2: Socle embrochable VEGAMET 624*

- *1 Gaine de séparation Ex*
- *2 Détrompeur Ex pour version Ex*
- *3 Détrompeur de type pour VEGAMET 624/625*
- *4 Ponts enfichables pour une liaison directe de la tension d'alimentation*

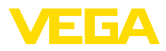

<span id="page-11-0"></span>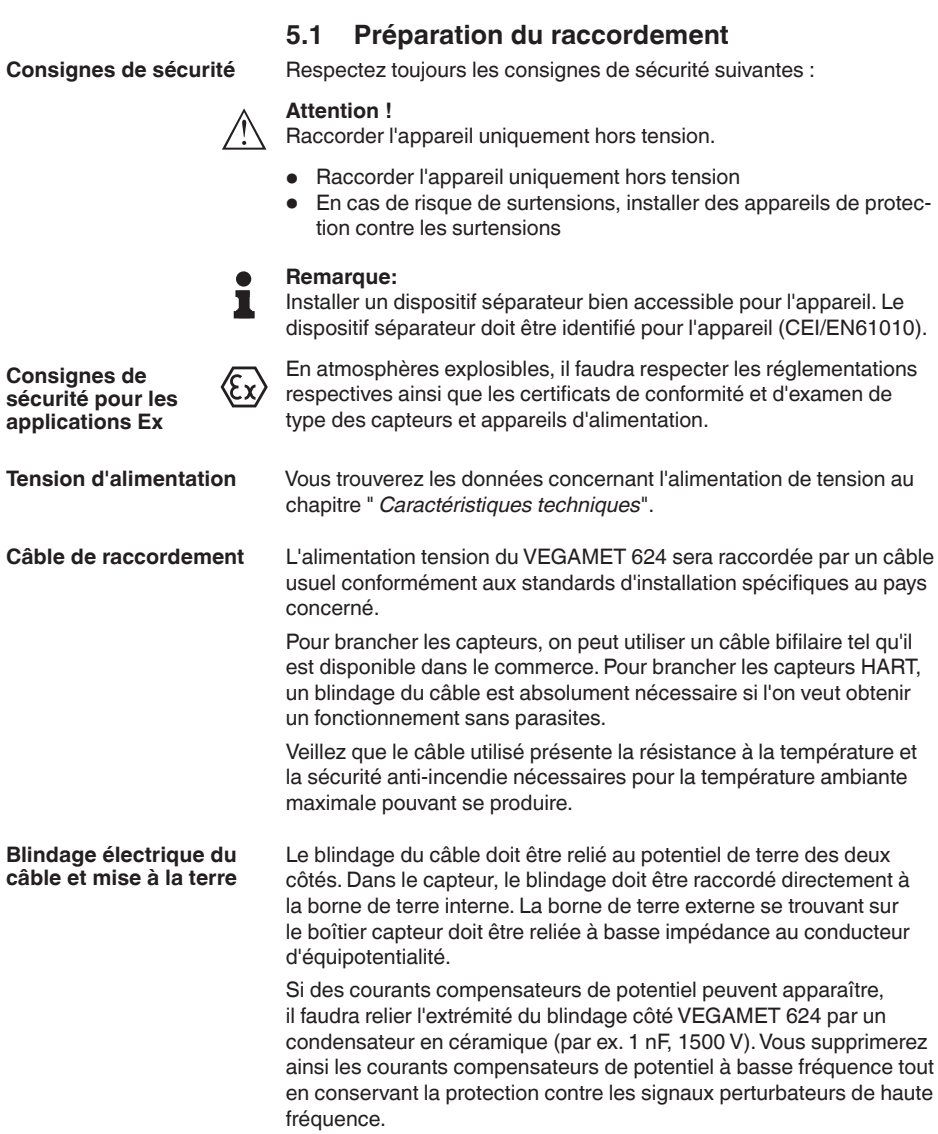

**5 Raccordement à l'alimentation en tension**

<span id="page-12-0"></span>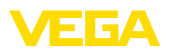

**Câble de raccordement pour applications Ex**

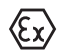

Respectez les règlements d'installation en vigueur pour les applications Ex. En particulier, il est important de veiller à ce qu'aucun courant compensateur de potentiel ne circule par le blindage du câble. Si la mise à la terre est réalisée des deux côtés, vous pouvez l'éviter en utilisant un condensateur approprié comme indiqué précédemment ou en réalisant une liaison équipotentielle séparée.

### **5.2 Entrée de capteur mode de fonctionnement actif/passif**

La sélection des bornes de raccordement vous permet de changer entre le mode actif et le mode passif pour l'entrée de capteur.

- Au mode actif, l'unité de commande fournit la tension d'alimentation pour les capteurs raccordés. L'alimentation et la transmission des valeurs de mesure s'effectuent par la même ligne bifilaire. Ce mode de fonctionnement est prévu pour le raccordement de capteurs de mesure sans alimentation séparée (capteurs en version bifilaire).
- Au mode passif, il n'y a aucune alimentation des capteurs, mais uniquement une transmission des valeurs de mesure. Cette entrée est prévue pour le raccordement de capteurs de pression possédant leur propre alimentation tension séparée (capteur en version quatre fils). De surcroît, le VEGAMET 624 peut être raccordé à la boucle d'un circuit courant existant comme un simple ampèremètre.

#### **Remarque:**

L'entrée passive n'est pas présente sur le VEGAMET 624 en version Ex.

### **5.3 Étapes de raccordement**

Pour le raccordement électrique, procédez comme suit :

- 1. Encliqueter le socle de raccordement sans VEGAMET 624 sur le rail
- 2. Raccordez la ligne capteur à la borne 1/2 (entrée active) ou 3/4 (entrée passive), raccordez le blindage à la ligne équipotentielle
- 3. Si vous utilisez plusieurs socles, utilisez les ponts enfichables pour relier la tension d'alimentation
- 4. Raccordez la tension d'alimentation aux bornes 17 et 18 en vous assurant au préalable que la tension soit coupée
- 5. Le cas échéant, raccordez les relais et autres sorties
- 6. Insérer le VEGAMET 624 sur le socle de raccordement et le visser

Le raccordement électrique est terminé.

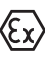

Pour les versions Ex, veillez avant la mise en service de l'appareil à ce que la gaine de séparation Ex soit enfichée sur le côté gauche du boîtier (au dessus des bornes de raccordement du capteur). De même, n'oubliez pas d'enficher correctement les détrompeurs Ex et les détrompeurs d'appareil.

**Schéma de raccordement pour le capteur bifilaire**

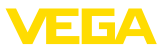

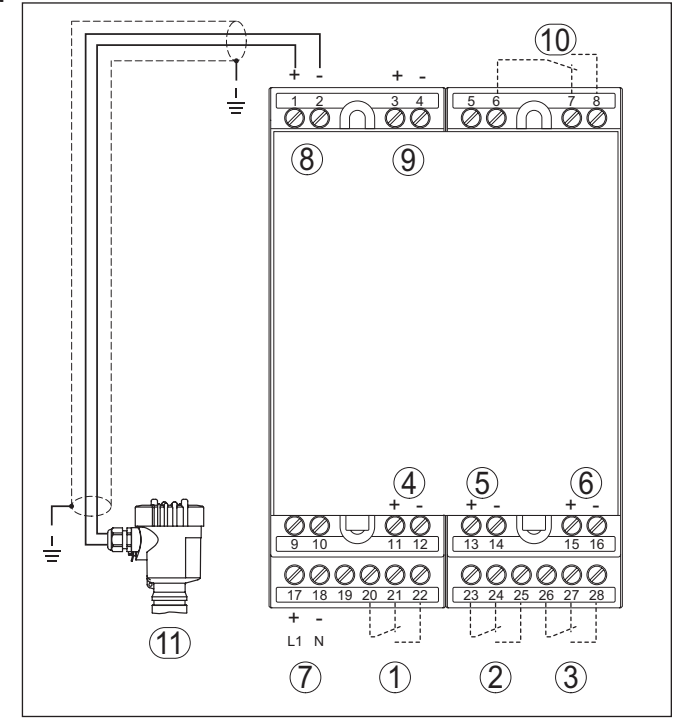

#### **5.4 Schéma de raccordement**

*Fig. 3: Schéma de raccordement VEGAMET 624 avec capteur bifilaire*

- *1 Relais de travail interne 1*
- *2 Relais de travail interne 2*
- *3 Relais de travail interne 3*
- *4 Sortie courant interne 1*
- *5 Sortie courant interne 2*
- *6 Sortie courant interne 3*
- *7 Alimentation en tension du VEGAMET 624*
- *8 Entrée des données de mesure avec alimentation capteur (entrée active)*
- *9 Entrée des valeurs de mesure (entrée passive), pas en Ex ia*
- *10 Relais de défaut interne*
- *11 Capteur 4 … 20 mA/HART (version bifilaire)*

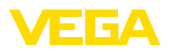

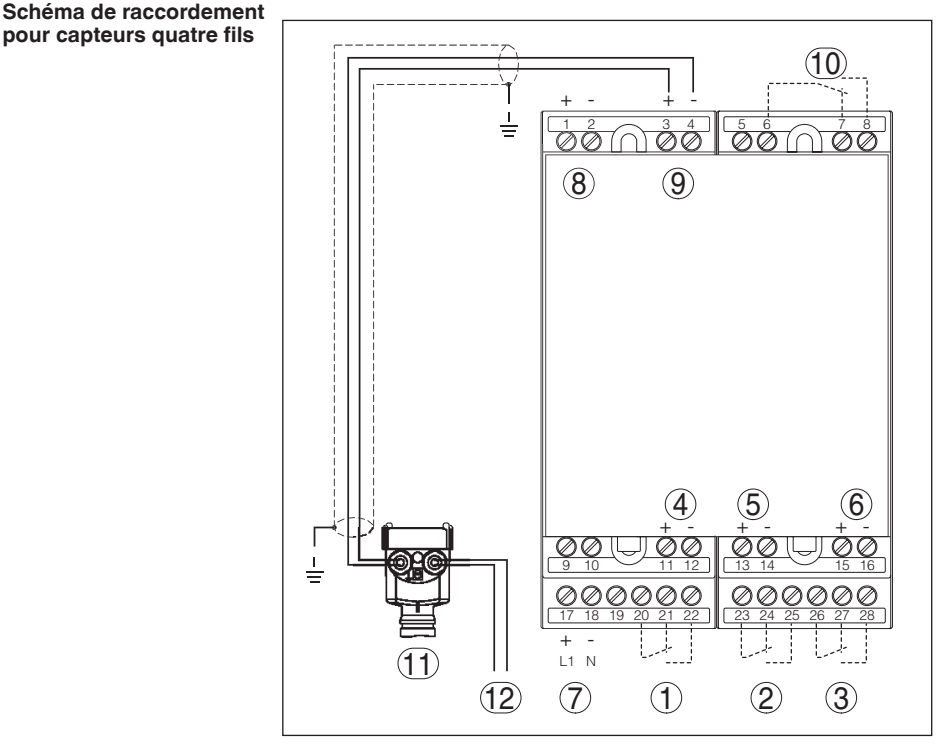

*Fig. 4: Schéma de raccordement VEGAMET 624 avec capteurs 4 fils*

- *1 Relais de travail interne 1*
- *2 Relais de travail interne 2*
- *3 Relais de travail interne 3*
- *4 Sortie courant interne 1*
- *5 Sortie courant interne 2*
- *6 Sortie courant interne 3*
- *7 Alimentation en tension du VEGAMET 624*
- *8 Entrée des données de mesure avec alimentation capteur (entrée active)*
- *9 Entrée des valeurs de mesure (entrée passive), pas en Ex ia*
- *10 Relais de défaut interne*
- *11 Capteur 4 … 20 mA/HART (version quatre fils)*
- *12 Tension d'alimentation pour capteur quatre fils*

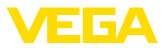

## **6 Mise en service avec l'unité de réglage et d'affichage intégrée**

### **6.1 Système de commande**

L'unité de réglage et d'affichage intégrée sert à l'affichage des valeurs de mesure, au réglage et au diagnostic de l'appareil VEGAMET 624 et des capteurs y étant raccordés. Affichage et réglage s'effectuent par quatre touches et un écran à structure claire et option graphique avec rétroéclairage. Le menu de réglage proposé en plusieurs langues est clairement structuré permettant une mise en service facile.

L'unité de réglage et d'affichage intégrée ne permet pas tous les réglages et pour certains d'entre eux, les fonctions en sont limitées comme par exemple pour le serveur de messagerie. Pour ces applications, nous vous recommandons d'utiliser PACTware et les DTM respectifs.

#### **Éléments de réglage et d'affichage**

**Fonction**

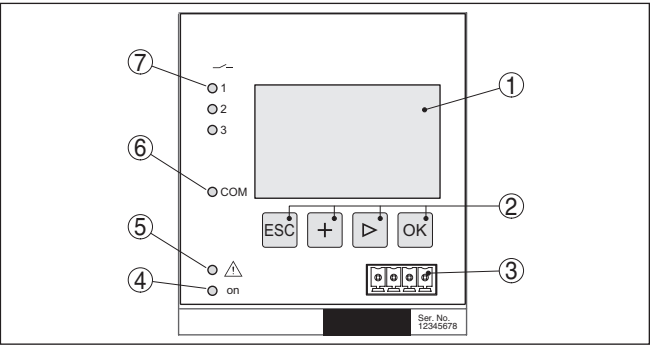

*Fig. 5: Éléments de réglage et d'affichage*

- *1 Affichage LC*
- *2 Touches de réglage*
- *3 Interface de communication pour VEGACONNECT*
- *4 Affichage de l'état 'prêt à fonctionner'*
- *5 Affichage de l'état 'relais de défaut'*
- *6 Affichage de l'état 'activité de l'interface'*
- *7 Affichage de l'état relais de travail 1 - 3*

#### **Fonctions de touche**

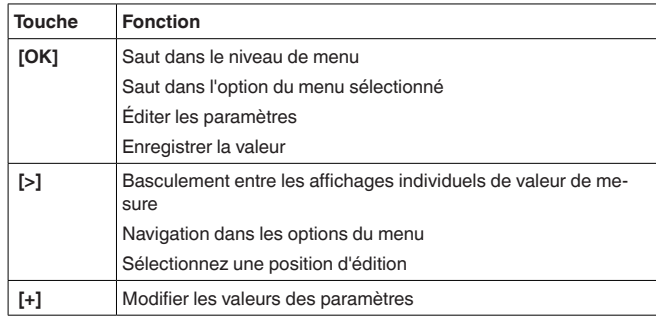

28969-FR-23033C 28969-FR-230330

<span id="page-16-1"></span>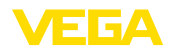

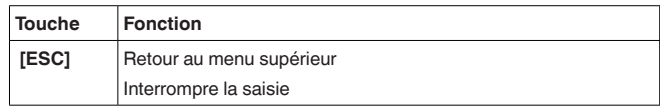

# <span id="page-16-0"></span>**6.2 Étapes de mise en service**

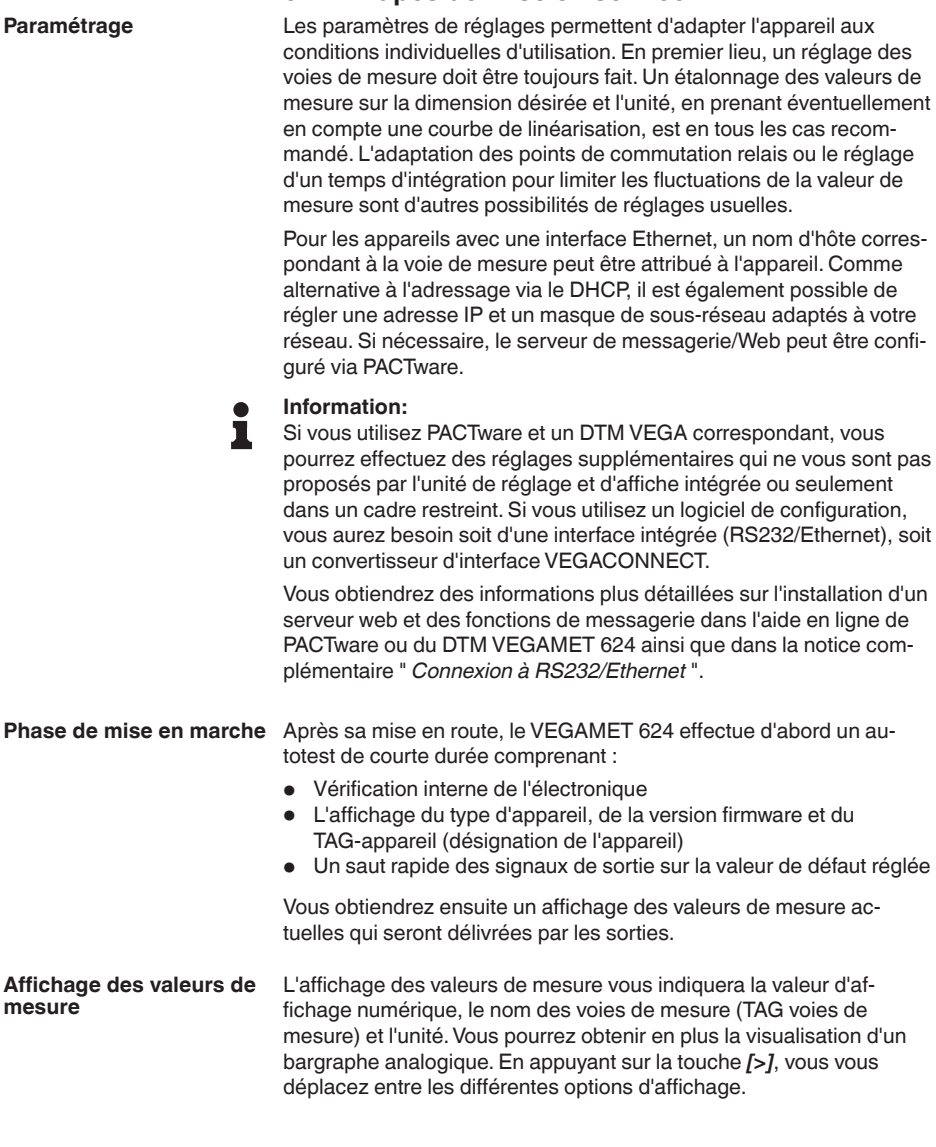

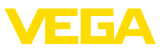

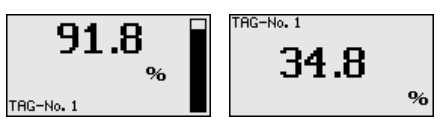

→ En appuyant sur *[OK]*, vous allez de l'affichage des valeurs de mesure au menu principal.

#### <span id="page-17-0"></span>**Menu principal**

Le menu principal est subdivisé en six domaines ayant les fonctionnalités suivantes :

- **Réglages d'appareil :** comprend le TAG appareil, les réglages pour la mise en réseau ainsi que le réglage de la date et de l'heure, …
- **Voie de mesure :** comprend les réglages pour la sélection de l'entrée, le réglage min.-max., l'atténuation, la linéarisation, le calibrage, les sorties, …
- **Affichage :** Contient les réglages pour la valeur de mesure affichée
- **Diagnostic :** comprend des informations sur l'état de l'appareil, les signalisations de défaut, le courant d'entrée
- **Service** comprend les réglages pour la simulation, le reset, le code PIN, le changement de langue, l'adresse du capteur, ...
- **Info :** permet d'afficher le numéro de série, la version logicielle, la date de la dernière modification, les caractéristiques de l'appareil, l'adresse MAC, …

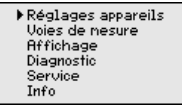

→ Sélectionnez le point de menu " *Réglages appareil* " avec *[->]* et validez avec *[OK]*.

Le TAG-appareil vous permet d'attribuer au VEGAMET 624 une désignation bien précise. Utilisez cette fonction si votre installation comprend toute une série d'appareils qui sont à documenter pour une gestion de cuves. **Réglages appareils - TAG appareils**

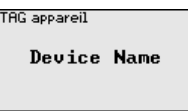

 $\rightarrow$  Saisissez les valeurs désirées par les touches respectives et sauvegardez vos saisies avec *[OK]*.

#### **Réglages appareils - nom d'hôte/adresse IP**

En ce qui concerne les appareils avec interface Ethernet, l'adressage automatique via le DHCP est réglé en usine, c.-à-d. que l'adresse IP doit être assignée par un serveur DHCP. L'appareil est en général adressé via le nom d'hôte. Départ usine, le nom d'hôte de compose du numéro de série et du mot " *VEGA-* " placé en tête. Comme alternative, il est également possible de saisir une adresse IP statique avec un masque de sous-réseau et une adresse gateway optionnelle.

<span id="page-18-0"></span>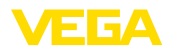

#### **Remarque:** П

Considérez que vos modifications ne deviennent actives qu'après un redémarrage de l'appareil VEGAMET 624. Pour plus d'informations sur ces paramètres réseau, voir la notice complémentaire " *Connexion RS232/Ethernet* " et l'aide en ligne du DTM correspondant.

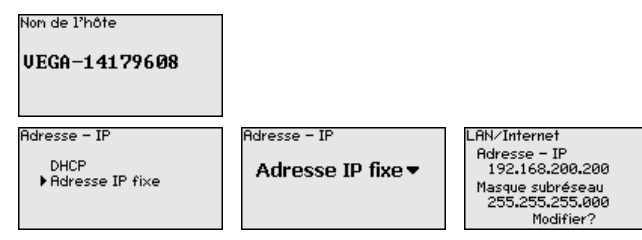

 $\rightarrow$  Effectuez vos saisies avec les touches correspondantes et sauvegardez avec *[OK]*. Débranchez l'appareil pendant un court instant ou coupez la tension d'alimentation pour que les valeurs modifiées soient validées.

Pour les appareils avec interface RS232/Ethernet intégrée, vous pouvez saisir l'heure et la date dans ce menu. Ces réglages resteront mémorisés pendant env. 3 jours à la suite d'une panne de courant. **Réglages appareils heure/date**

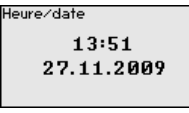

 $\rightarrow$  Saisissez les valeurs par les touches respectives et sauvegardez vos saisies avec *[OK]*.

**Réglages d'appareil - protocole de communication**

Pour les appareils munis de l'interface RS232 intégrée, ce point de menu permet de définir le mode de fonctionnement de cette interface série. Les options suivantes sont disponibles :

- **Protocole VVO** : connexion sérielle directe entre unité de commande et PC pour le paramétrage et l'interrogation (par ex. avec PACTware et DTM)
- **PPP** : connexion accès réseau à distance entre unité de commande et modem pour l'envoi autonome d'e-mails (connexion Dial-Out) ou interrogation via navigateur web (connexion Dial-In)
- **Protocole ASCII** : connexion sérielle directe entre unité de commande et PC pour l'interrogation avec des programmes de terminaux comme par ex. Hyperterminal

Protocole de compunication. Protocole VVO v

.<br>Protocole de comunication Protocole VVO Protocole ASCII PPF

 $\rightarrow$  Effectuez vos saisies avec les touches correspondantes et sauvegardez avec *[OK]*. Vous trouverez d'autres informations dans la notice complémentaire " *Connexion RS232/Ethernet* " et dans l'aide en ligne du DTM correspondant.

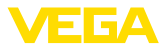

#### <span id="page-19-0"></span>**Voie de mesure - entrée**

Le VEGAMET 624 peut exploiter des valeurs de mesure de capteurs 4 … 20 mA/HART aussi bien de façon analogique que par le biais du protocole HART numérique.

#### **Transmission analogique 4 … 20 mA**

Si le VEGAMET 624 est réglé sur standard, la transmission des valeurs de mesure s'effectuera via signal analogique 4 … 20 mA. Un réglage au capteur se répercutera directement sur la grandeur d'entrée du VEGAMET 624. Faites le réglage sur un seul appareil, soit au VEGAMET 624, soit au capteur. Le réglage au VEGAMET 624 s'effectuera toujours en mA avec une transmission analogique.

#### **Transmission numérique HART**

Lors d'une transmission via HART, il faudra communiquer au VEGA-MET 624 la valeur capteur à utiliser pour l'exploitation des données. Suivant le type de capteur, cela peut être la distance, la pression ou la température. Pour tous les capteurs HART, ce sera toujours la valeur d'entrée inchangée du capteur qui sera transmise au VEGAMET 624. C'est pourquoi le réglage doit toujours s'effectuer au VEGAMET 624 et jamais au capteur. Pour cela, vous disposez de différentes grandeurs et unités de mesure.

Pour le raccordement de capteurs HART d'autres fabricants, vous disposez, entre autres, des possibilités de sélection PV (Primary Value) et SV (Secondary Value), à condition que les ordres HART 0, 1, 3 et 15 soient supportés. Reportez-vous à la notice de mise en service du fabricant du capteur pour savoir si cela est le cas et quelles sont les valeurs de mesure transmises par le capteur.

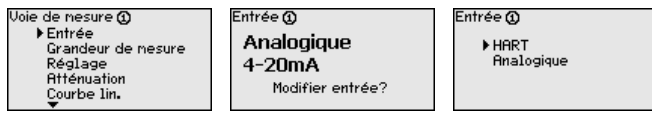

#### **Voie de mesure - grandeur de mesure**

La grandeur de mesure définit la tâche de la voie de mesure. En fonction du capteur raccordé, les réglages suivants sont possibles :

- Niveau
- Pression process
- Universel (pour capteurs d'autres fabricants)

Grandeur de nesure @ Niveau <del>v</del>

#### **Voie de mesure - réglage**

Grâce au réglage, la valeur d'entrée du capteur raccordé est convertie en une valeur en pourcent. Cette conversion permet d'établir une correspondance entre toute plage de valeurs d'entrée et une plage relative (0 % à 100 %).

Avant le réglage, vous pouvez sélectionner l'unité de réglage désirée. Pour la sélection d'entrée " *Analogique* ", l'unité de réglage sera toujours " *mA* ". Si l'entrée HART est activée, l'unité disponible dépend du type de capteur. Pour les capteurs radar, à ultrasons et radar à im-

28969-FR-230330 28969-FR-230330

<span id="page-20-0"></span>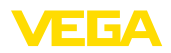

pulsions guidées, ce sera toujours la distance en mètre ou feet " *m(d)* " ou " *ft(d)* " et, pour les capteurs de pression, par. ex. " *bar* " ou " *psi* ".

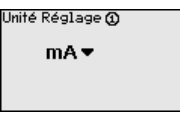

Les illustrations et exemples suivants se rapportent au réglage min./ max. d'un capteur radar avec communication HART.

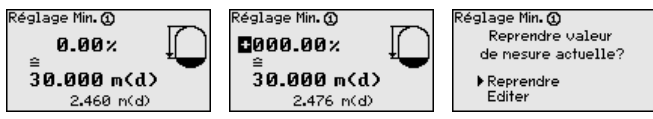

- . Avec *[OK]*, vous préparez la valeur en pourcent pour l'édition ; avec *[->]*, vous placez le curseur à la position désirée. Réglez la valeur en pourcent avec *[+]* et sauvegardez avec *[OK]*.
- . Après l'introduction de la valeur en pourcent pour le réglage min., vous devez saisir la valeur de distance correspondante. Si vous désirez utiliser la valeur de distance mesurée actuellement par le capteur, sélectionnez le point de menu " *Reprendre* " (réglage avec remplissage ou réglage avec produit). Si le réglage doit être effectué indépendamment du niveau mesuré, sélectionnez l'option " *Éditer* ". Saisissez maintenant la valeur de distance en mètres [m(d)] correspondant à la valeur en pourcent pour la cuve vide, par. ex. la distance entre le capteur et le fond de la cuve (réglage sans remplissage ou réglage sans produit).
- . Sauvegarder vos réglages avec *[OK]* et aller avec *[->]* au réglage max.

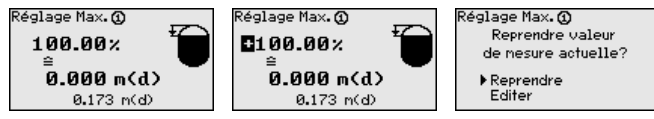

- . Saisissez comme indiqué précédemment la valeur pourcent pour le réglage max. et validez avec *[OK]*.
- . Après l'introduction de la valeur en pourcent pour le réglage max., vous devez saisir la valeur de distance correspondante. Si vous désirez utiliser la valeur de distance mesurée actuellement par le capteur, sélectionnez le point de menu " *Reprendre* " (réglage avec remplissage ou réglage avec produit). Si le réglage doit être effectué indépendamment du niveau mesuré, sélectionnez l'option " *Éditer* ". Saisissez maintenant la valeur de distance en mètres [m(d)] correspondant à la valeur en pourcent pour la cuve pleine (réglage sans remplissage ou réglage sans produit). N'oubliez pas que le niveau max. doit se trouver en dessous de l'antenne radar.
	- . Sauvegardez vos réglages avec *[OK]*, vous avez maintenant terminé le réglage.

Vous pouvez régler un amortissement pour éliminer les fluctuations à l'affichage des valeurs de mesure provenant par exemple de surfaces

**Voie de mesure - atténuation**

28969-FR-230330

28969-FR-230330

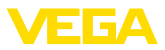

<span id="page-21-0"></span>de produits agitées. Ce temps d'intégration peut se trouver entre 0 et 999 secondes. Veuillez cependant tenir compte que le temps de réaction de votre mesure sera prolongé et que la réaction aux variations rapides des valeurs de mesure ne se fera qu'avec une certaine temporisation. En règle générale, un temps d'intégration de quelques secondes suffira pour apaiser largement votre affichage des valeurs de mesure.

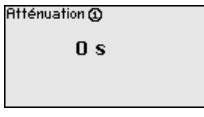

→ Saisissez les paramètres désirés par les touches respectives et sauvegardez vos saisies avec *[OK]*.

#### **Voie de mesure - courbe de linéarisation**

Une linéarisation est nécessaire pour tous les réservoirs dont le volume n'augmente pas linéairement avec la hauteur du niveau, par exemple dans une cuve cylindrique couchée ou dans une cuve sphérique. Pour ces cuves, on a mémorisé des courbes de linéarisation adéquates. Elles indiquent la relation entre le pourcentage de la hauteur du niveau et le volume de la cuve. En activant la courbe adéquate, vous obtiendrez l'affichage correct du pourcentage de volume. Si vous ne désirez pas obtenir l'affichage du volume en %, mais en litres ou en kilogrammes par exemple, vous pouvez en plus régler une calibration.

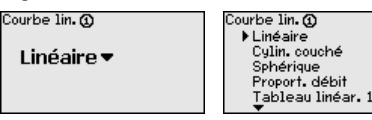

→ Saisissez les paramètres désirés par les touches respectives et sauvegardez vos saisies avec *[OK]*.

Par calibrage, on entend la conversion de la valeur de mesure en une grandeur de mesure et unités définies. Le signal qui sert de base pour le calibrage est la valeur en pourcent linéarisée. L'appareil peut alors afficher, par exemple, le volume en litres au lieu de la valeur en pourcent. Les valeurs d'affichage peuvent être comprises entre -99999 à +99999. **Voie de mesure - calibrage**

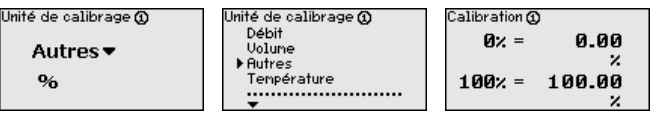

 $\rightarrow$  Saisissez les paramètres désirés par les touches respectives et sauvegardez vos saisies avec *[OK]*.

**Voie de mesure - TAG voie** Ce menu vous permet d'attribuer à chaque voie de mesure une désignation claire ne prêtant à aucune confusion, comme par exemple le nom de la voie de mesure ou la désignation de la cuve/du produit. Dans les systèmes numériques ainsi que dans la documentation de grandes installations, une dénomination des points de mesure et des cuves est absolument indispensable, faute de quoi leur identification exacte ne sera pas possible. **de mesure**

<span id="page-22-0"></span>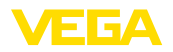

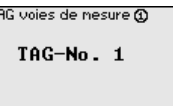

- $\rightarrow$  Saisissez les paramètres désirés par les touches respectives et sauvegardez vos saisies avec *[OK]*.
- Vous trouverez les sorties relais et courant sous " *Sorties*". En ce qui concerne la sortie relais, il faudra d'abord sélectionner le mode de fonctionnement désiré (" *Sécurité antidébordement*" ou " *Protection contre la marche à vide*"). **Voie de mesure - sorties sorties relais**
	- **Sécurité antidébordement** : Le relais est désexcité lorsque le niveau dépasse le seuil max. (sécurité positive - relais hors tension), puis excité lorsque le niveau descend en dessous du seuil min. (point d'excitation > point de désexcitation)
	- **Protection contre la marche <sup>à</sup> vide** : Le relais est désexcité lorsque le niveau descend en dessous du seuil min. (sécurité positive - relais hors tension), puis excité lorsque le niveau dépasse le seuil max. (point d'excitation > point de désexcitation)

Des modes de fonctionnement supplémentaires comme " *Fenêtre de commutation* ", " *Débit* " et " *Tendance* " sont exclusivement réglables via le PACTware et le DTM.

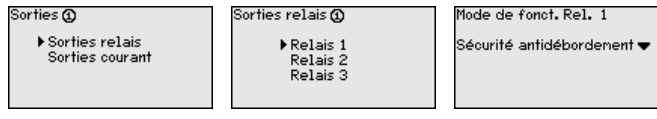

Sélectionnez le mode de fonctionnement désiré et sauvegardez avec *[OK]*. En appuyant sur *[->]*, vous accédez au point de menu suivant.

. Saisissez maintenant la grandeur de référence à laquelle se rapportent les points de commutation du relais. En appuyant sur *[->]*, vous accédez au point de menu suivant.

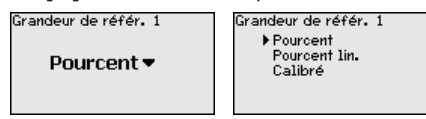

. Saisissez maintenant les points de commutation où le relais sera excité et désexcité. Vous pourrez également sélectionner la grandeur de mesure à laquelle vous vous y rapporterez.

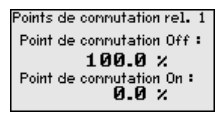

Dans la fenêtre suivante, vous pourrez également définir le comportement du relais en cas de défaut. A savoir, si l'état de commutation du relais doit rester inchangé en cas de défaut ou si le relais sera désexcité.

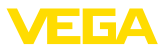

Mode défaut Rel. 1 Etat de connutation:  $\bigcap_{i=1}^{n}$ 

Mode défaut Rel. 1 Etat de connutation: inchangé h Oss

<span id="page-23-0"></span>La sortie courant sert à transmettre la valeur de mesure à un système de niveau supérieur, par ex. à un API, à un système de contrôle de procédé ou à un indicateur. Il s'agit d'une sortie active, c'est-à-dire qui délivre un courant. Le système assurant l'exploitation de la valeur de mesure doit, par conséquent, être équipé d'une entrée courant passive. **Voie de mesure - sorties sorties courant**

> La courbe caractéristique des sorties courant peut être mise sur 0 … 20 mA, 4 … 20 mA ou inversée. De plus, le comportement des sorties peut être adapté en cas de défaut aux nécessités de la mesure. Vous pouvez également sélectionner la grandeur de mesure à laquelle vous vous rapporterez.

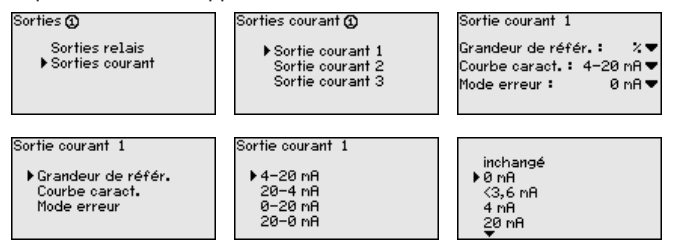

→ Saisissez les paramètres désirés par les touches respectives et sauvegardez vos saisies avec *[OK]*.

#### **Afficheur**

Au point de menu " *Affichage - Valeur d'affichage* ", vous pouvez régler la valeur d'affichage désirée. Les options suivantes sont disponibles :

- **Pour cent :** valeur de mesure comparée sans prise en compte d'une linéarisation éventuellement définie
- **Pourcent lin. :** valeur de mesure comparée en tenant compte d'une éventuelle linéarisation
- **Calibrée :** valeur de mesure comparée avec prise en compte d'une linéarisation éventuellement définie ainsi que des valeurs saisies sous " *Calibrage* "
- **Valeur capteur :** valeur d'entrée livrée par le capteur. La représentation est réalisée dans la comparaison sélectionnée

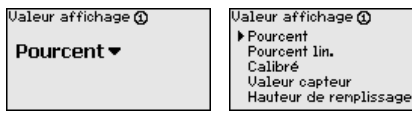

".

→ Saisissez les paramètres désirés par les touches respectives et sauvegardez vos saisies avec *[OK]*.

**Diagnostic**

Si l'appareil affiche une signalisation de défaut, vous pouvez obtenir des informations plus détaillées au menu " *Diagnostic - État appareils*

28969-FR-230330 28969-FR-230330

<span id="page-24-0"></span>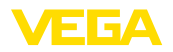

et des composants raccordés en aval. Elle peut être utilisée sur la

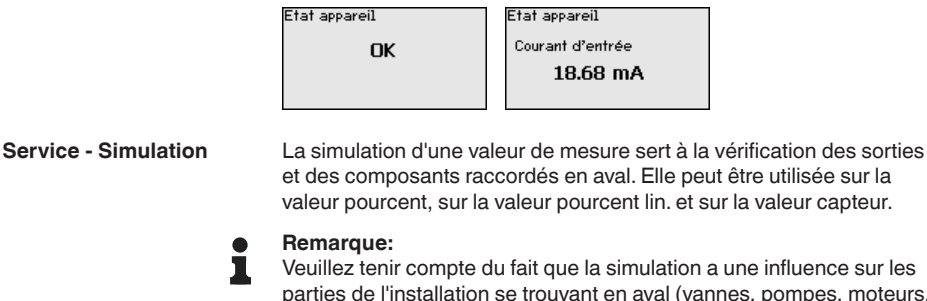

influence sur les pompes, moteurs, commandes), ce qui peut conduire à des états de fonctionnement non désirés de l'installation. La simulation prend fin automatiquement après 10 minutes environ.

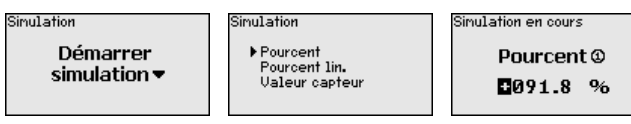

- $\rightarrow$  Effectuez vos saisies avec les touches correspondantes et sauvegardez avec *[OK]*.
- Plusieurs possibilités de reset sont disponibles. Au cours d'un reset sur réglages de base, tous les réglages seront remis en réglage d'usine sauf : nom d'hôte, adresse IP, masque sous-réseau, heure, langue. D'autres possibilités sont le reset du compteur-totalisateur ainsi que durée de fonctionnement et défaut des relais. L'appareil peut être également redémarré si vous le souhaitez. **Service - Reset**

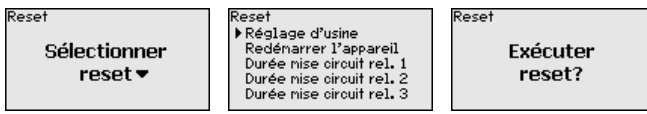

**Service - Langue d'affichage**

Dans le point du menu " *Affichage - Langue* ", la langue d'affichage souhaitée peut être réglée. Les langues suivantes sont disponibles :

- Allemand
- Anglais
- Français
- Espagnol
- Russe
- Italien
- Néerlandais

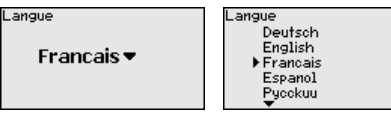

 $\rightarrow$  Effectuez vos saisies avec les touches correspondantes et sauvegardez avec *[OK]*.

**d'accès**

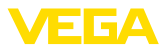

<span id="page-25-0"></span>Au titre de la protection contre une modification non autorisée des paramètres réglés, l'unité de commande peut être verrouillée et la transmission des données être cryptée. Il est ce faisant différencié entre les versions suivantes : **Service - Protection** 

- Protection d'accès au paramétrage sur site avec le clavier par un PIN
- Protection d'accès au paramétrage DTM via l'interface USB-/ Ethernet-/RS232 avec un mot de passe (activable uniquement via DTM)
- Cryptage de la transmission DTM lors du raccordement via une interface Ethernet-/RS232
- Protection d'accès du serveur Web intégré par mot de passe (uniquement activable via DTM)

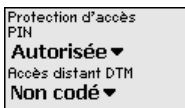

La modification de paramètres au moyen du clavier de l'appareil peut être empêchée par l'activation d'un PIN. L'affichage des valeurs mesurées ainsi que de tous les paramètres reste possible. **Service - Protection d'accès - PIN**

#### **Remarque:** П

L'activation du PIN verrouille uniquemement la modification des paramètres par le biais du clavier frontal de l'appareil. Les interfaces et le DTM correspondant fournissent encore un accèes complet à l'appareil. Si cet accès doit être interdit, il est possible de verrouiller le réglage et la configuration DTM complets par l'activation d'un mot de passe. L'activation de ce verrouillage ne se fait pas au moyen du clavier de l'appareil mais via le DTM.

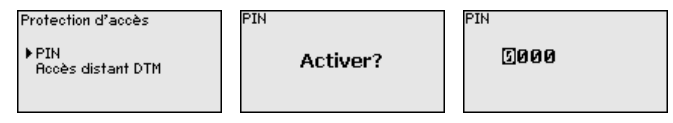

Sur les appareils avec l'option RS232-/Ethernet, l'interception et la manipulation de la transmission de données distantes peuvent être empêchées. Activer à cet effet le cryptage de la transmission des données sous " *Accès distant DTM*". Lorsque le cryptage est actif, la saisie unique de la clé de l'appareil (PSK) est nécessaire à l'établissement de la communication en cas d'accès DTM par le biais de l'interface Ethernet/RS232. La clé de l'appareil est alors enregistrée dans le PC et il n'est plus nécessaire de la saisir lors d'un nouvel établissement de la communication avec ce PC. Chaque appareil est assorti en usine d'une clé d'appareil individuelle composée de 20 majuscules. Cette clé peut être lue directement sur l'écran de l'appareil dans le menu " *Info*". **Service - Protection d'accès - Accès distant DTM**

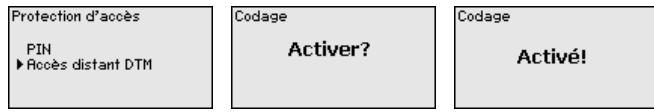

28969-FR-230330 28969-FR-230330

<span id="page-26-0"></span>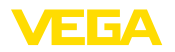

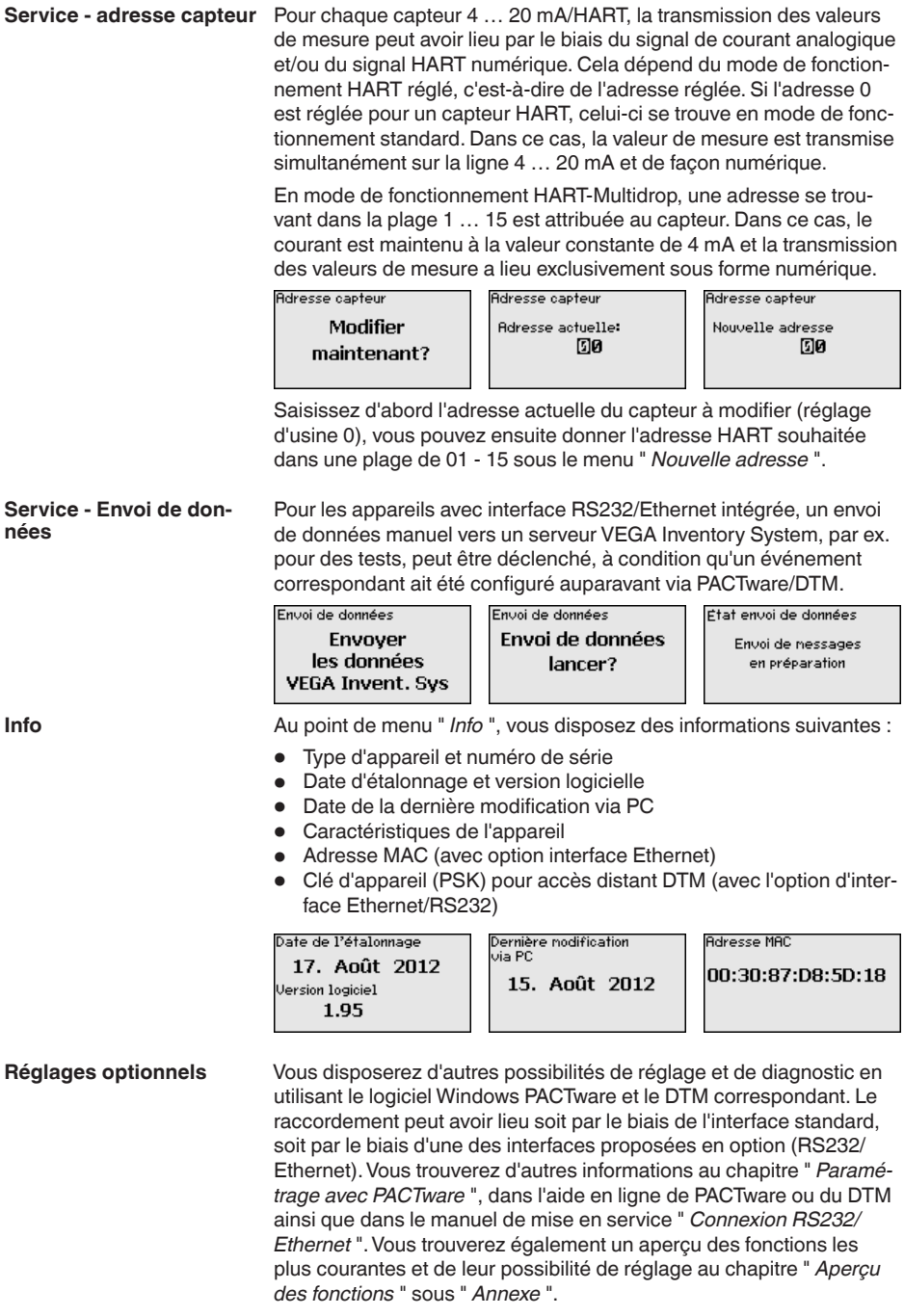

<span id="page-27-0"></span>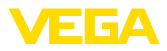

### **6.3 Plan du menu**

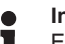

### **Information:**

En fonction de la version de l'appareil et de l'application, les fenêtres de menus représentées en gris clair seront disponibles ou pas.

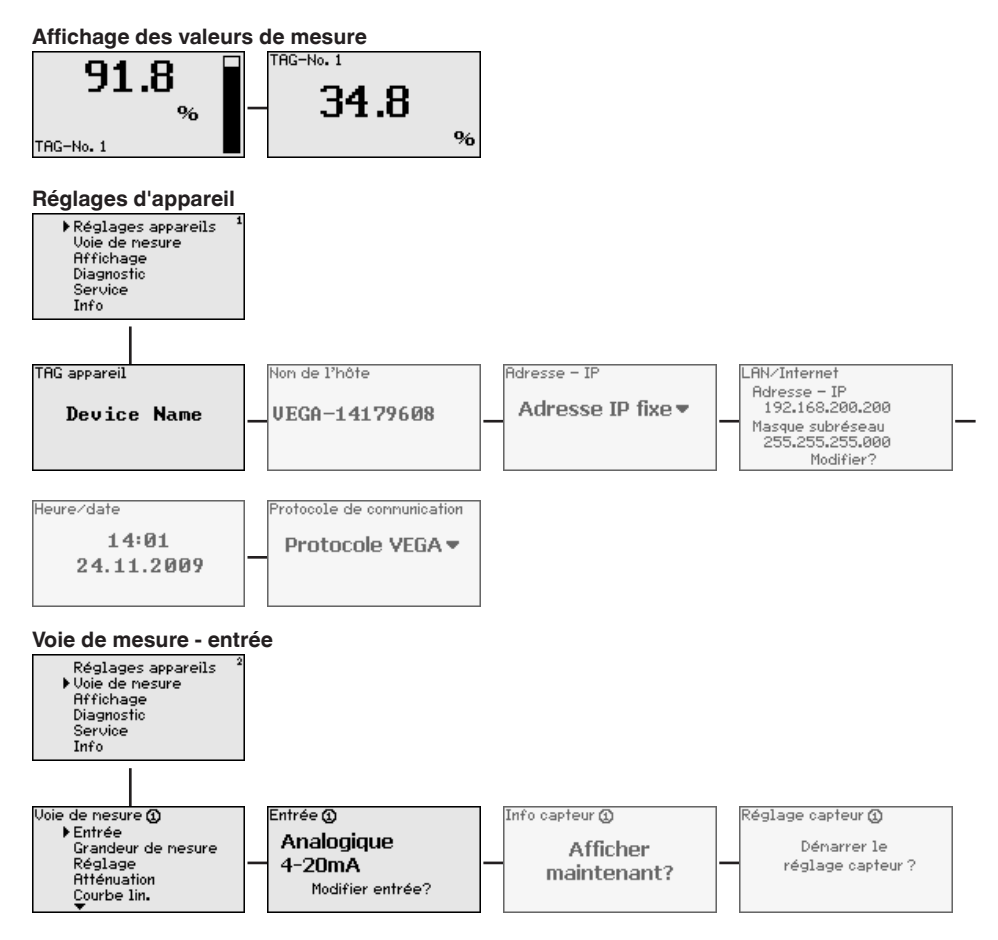

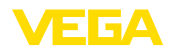

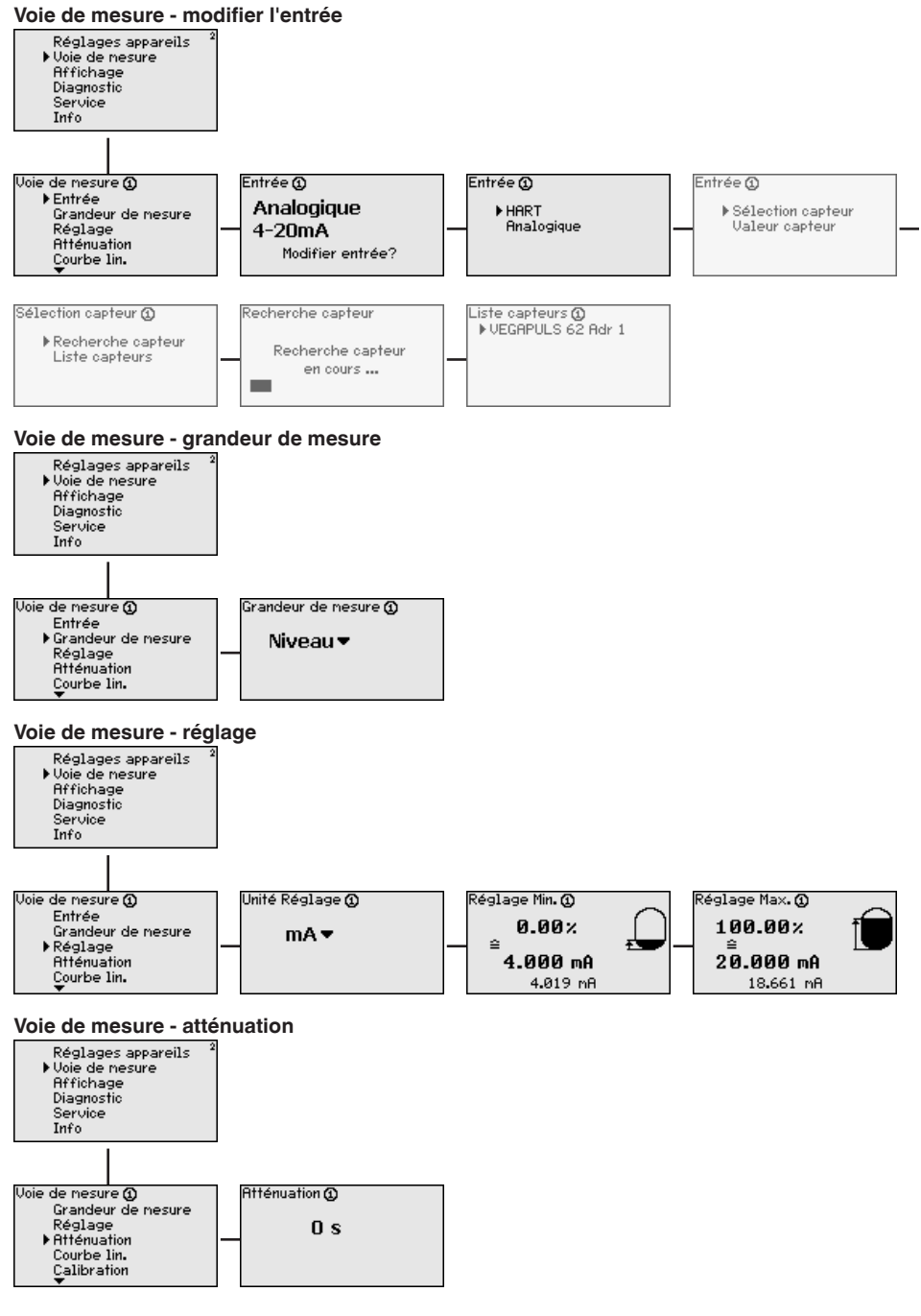

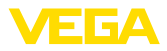

#### **Voie de mesure - courbe de linéarisation**

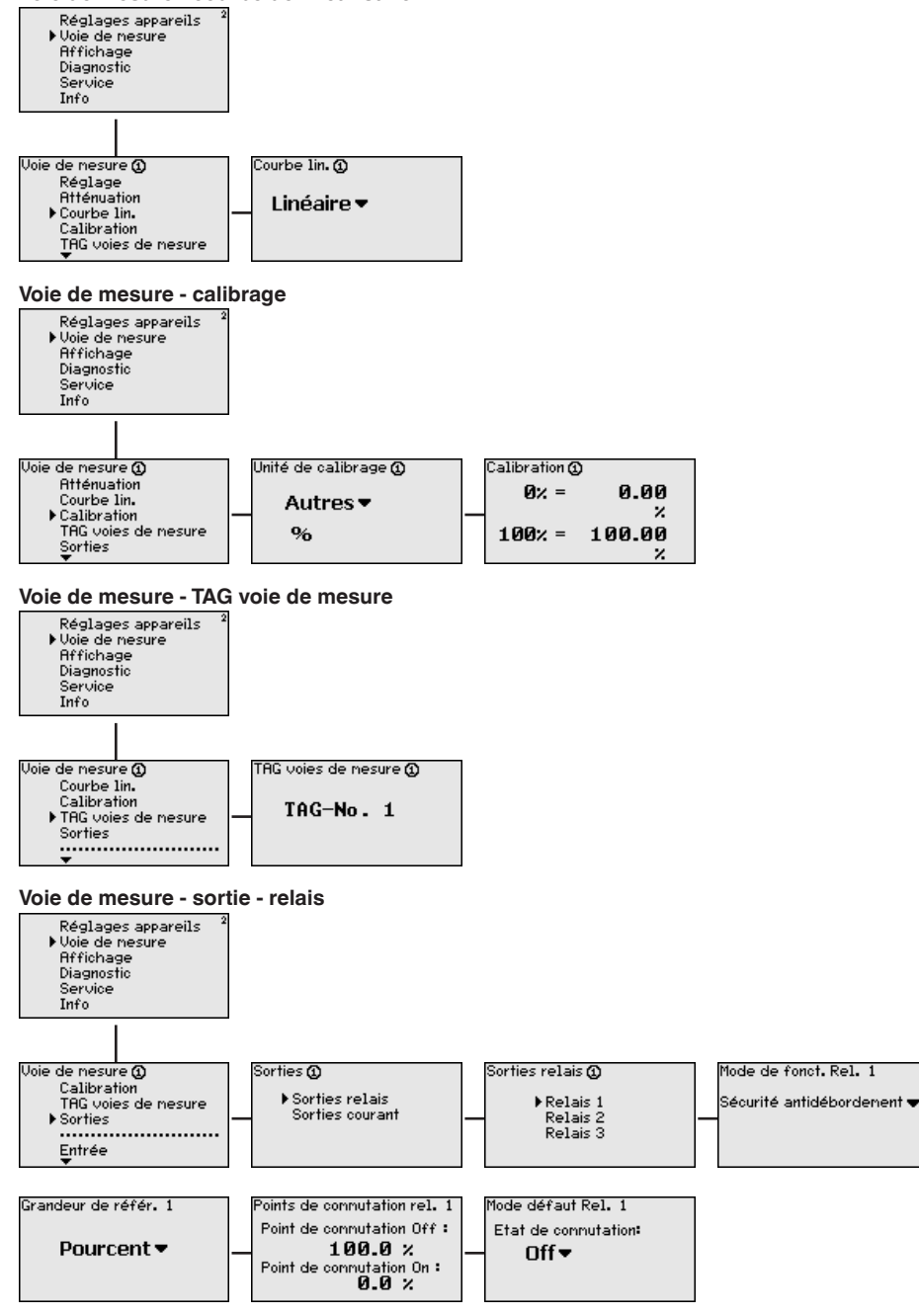

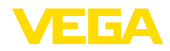

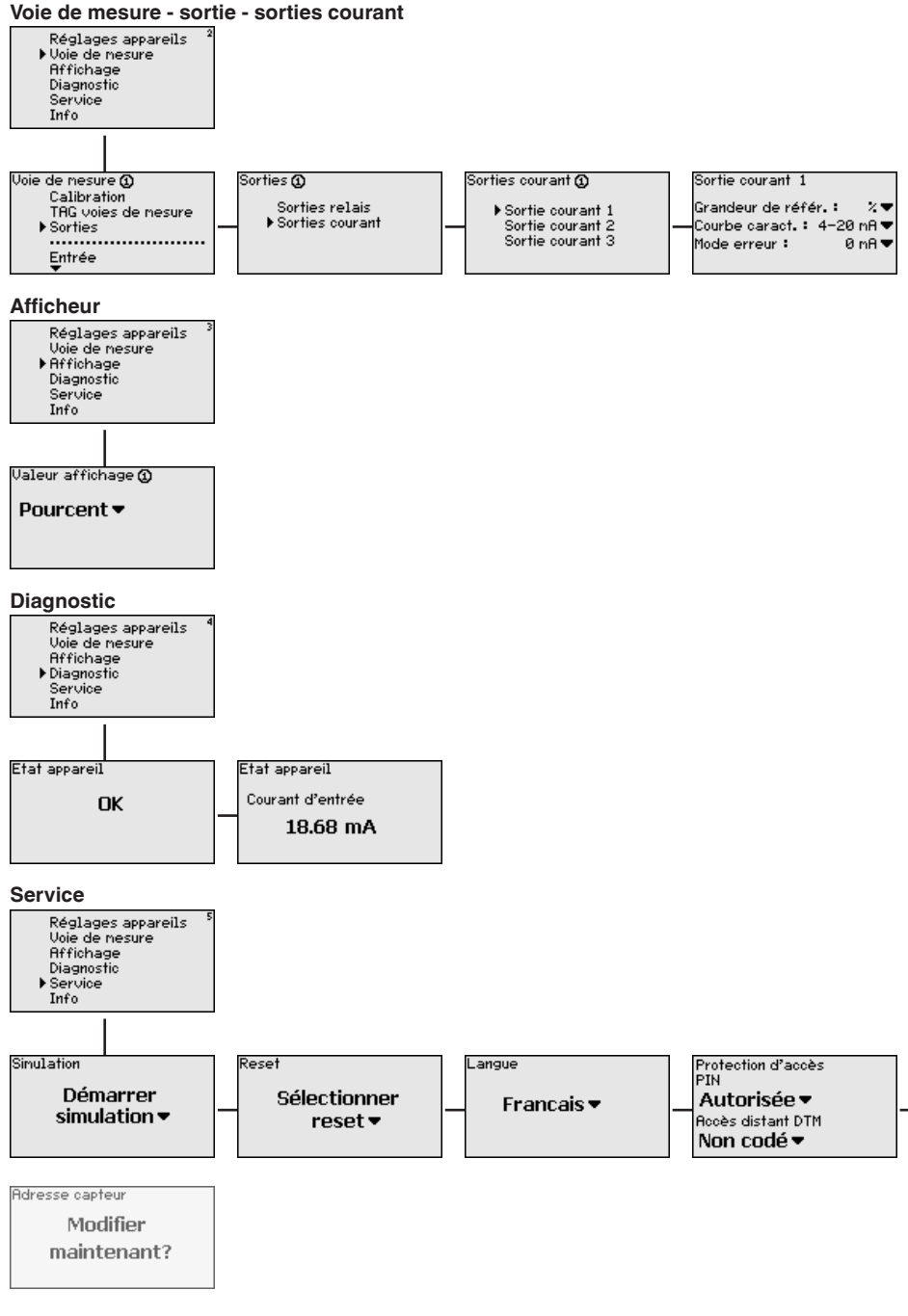

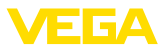

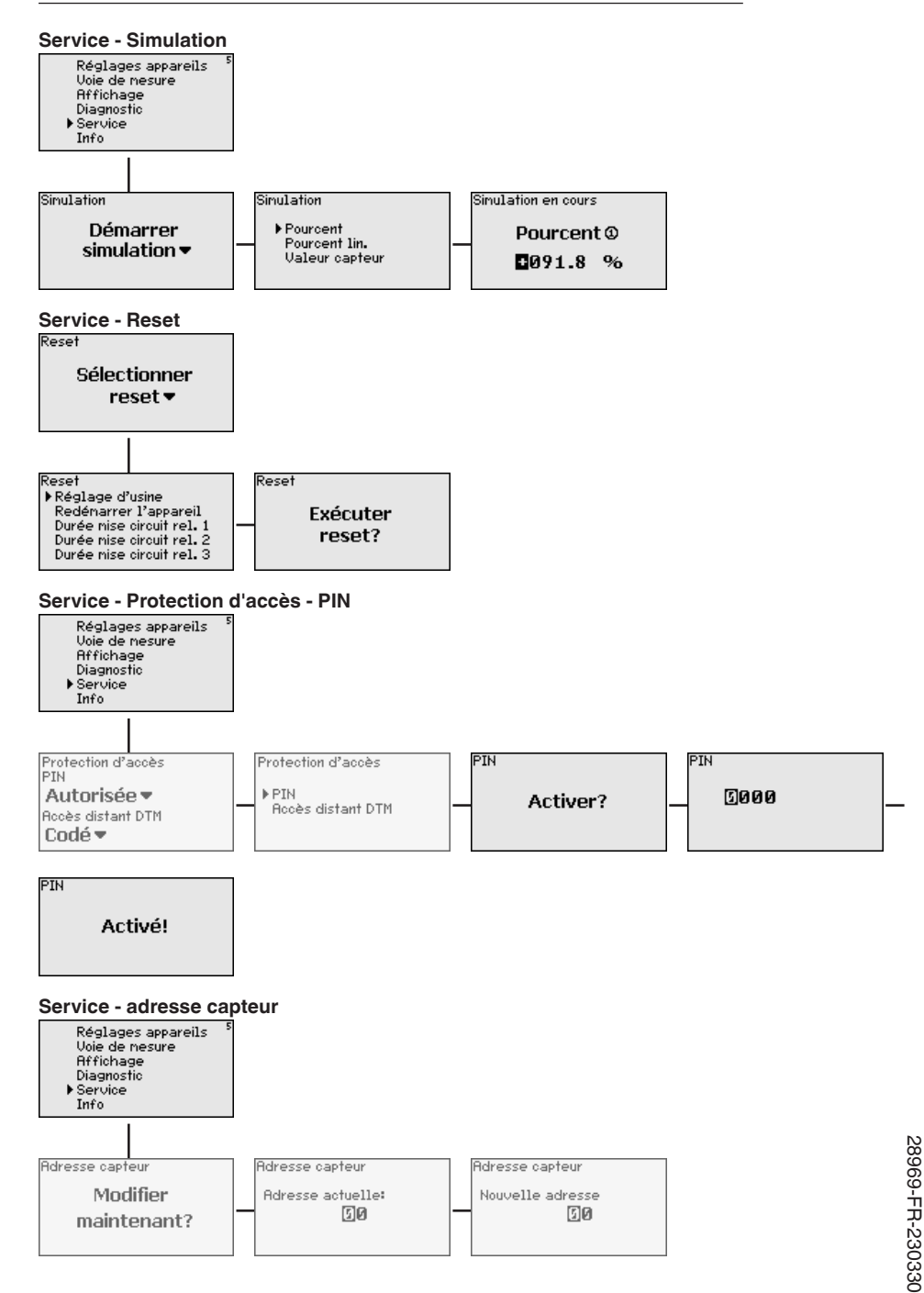

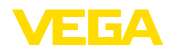

# **Service - Envoi de données (uniquement pour option Interface RS232/Ethernet)**

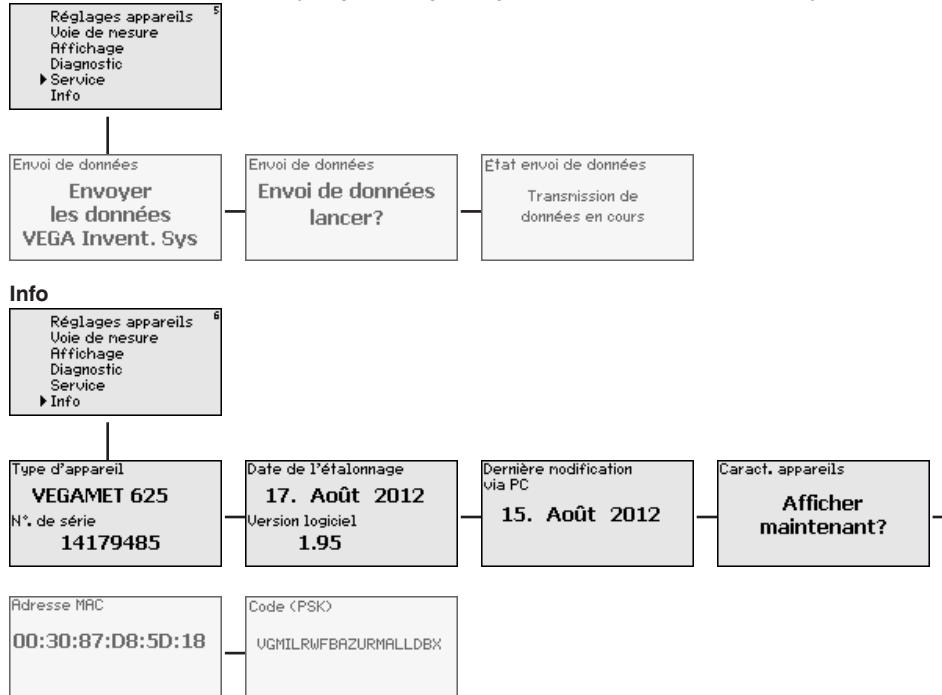

<span id="page-33-1"></span><span id="page-33-0"></span>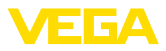

### **7 Mise en service avec PACTware**

#### **7.1 Raccordement du PC**

<span id="page-33-2"></span>**Raccordement du PC via VEGACONNECT** 

Pour un bref raccordement du PC, pour effectuer par exemple un paramétrage, la connexion peut se faire par le convertisseur d'interface VEGACONNECT 4. Pour ce faire, l'interface I²C nécessaire en face avant est disponible pour chaque version d'appareil. Côté ordinateur, la connexion se fait par le port USB.

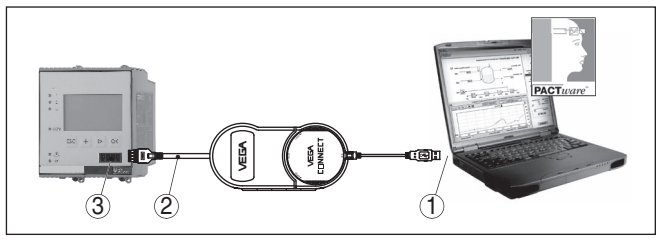

*Fig. 6: Raccordement via VEGACONNECT*

- *1 Interface USB du PC*
- *2 Câble de raccordement I²C de la VEGACONNECT 4*
- *3 Interface I²C*

#### **Raccordement du PC via Ethernet**

L'interface Ethernet vous permet de raccorder l'appareil directement à un réseau d'ordinateurs existant. Pour cela, vous pouvez utiliser un câble Patch usuel. Si vous raccordez l'appareil directement à un PC, il faudra utiliser un câble null modem. Pour réduire les perturbations électromagnétiques, mettez le ferrit livré avec l'appareil sur le câble de raccordement Ethernet. Chaque appareil peut être adressé par le nom d'\*hôte unique ou l'adresse IP à partir de n'importe quel point du réseau. Vous pourrez ainsi paramétrer l'appareil via PACTware et DTM à partir de n'importe quel PC. Les valeurs de mesure seront mises à disposition de chaque utilisateur du réseau de l'entreprise sous forme de tableau HTML. L'envoi autonome, à des intervalles définis ou à la suite d'évènements déterminés, des valeurs de mesure par courriel représente une autre alternative. De plus, il est possible d'interroger les valeurs de mesure par le biais d'un logiciel de visualisation.

#### **Remarque:**

Pour pouvoir s'adresser à l'appareil, il est nécessaire de connaître l'adresse IP ou le nom de l'hôte. Ces indications se trouvent sous le point du menu " *Réglages de l'appareil*". Si vous modifiez ces indications, l'appareil doit ensuite être redémarré ; il est alors joignable partout dans le réseau via son adresse IP ou son nom d'hôte. Ces informations doivent de plus être saisies dans DTM (consulter le chapitre " *Paramétrage avec PACTware*"). Si l'accès distant DTM crypté est activé dans l'unité de commande, alors il est nécessaire de saisir la clé de l'appareil (PSK) au premier établissement de la communication. Celle-ci peut être lue dans le réglage et la configuration locaux dans le menu d'information de l'unité de commande.

<span id="page-34-0"></span>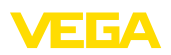

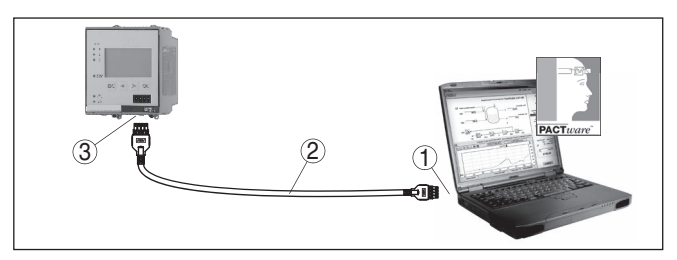

*Fig. 7: Raccordement du PC via Ethernet*

- *1 Interface Ethernet du PC*
- *2 Câble de raccordement Ethernet (câble null modem)*
- *3 Interface Ethernet*

**Raccordement du modem** L'interface RS232 est particulièrement bien adaptée à une simple liaison modem. Vous pouvez utiliser ici un modem externe analogique, RNIS ou GSM avec port sériel. Le câble de raccordement modem RS232 nécessaire fait partie de la livraison. Pour réduire les perturbations électromagnétiques, mettez le ferrit livré avec l'appareil sur le câble de raccordement modem RS232. Via un logiciel de visualisation, vous aurez la possibilité d'interroger les valeurs de mesure à distance et de les soumettre à d'autres traitements. L'envoi autonome, à des intervalles définis ou à la suite d'évènements déterminés des valeurs de mesure par courriel représente une autre alternative. Il est possible également via PACTware de procéder à un paramétrage à distance de l'appareil et des capteurs y étant raccordés. **via RS232**

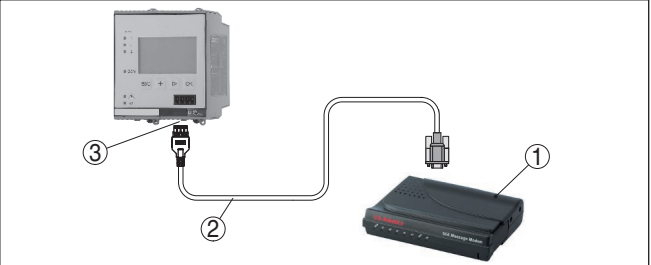

*Fig. 8: Raccordement du modem via RS232*

- *1 Modem analogique, RNIS ou GSM avec interface RS232*
- *2 Câble de raccordement modem RS232 (fait partie de la livraison)*
- *3 Interface RS232 (connecteur mâle-femelle RJ45)*

Par l'intermédiaire de l'interface RS232, le paramétrage et l'interrogation directs des valeurs de mesure de l'appareil peuvent se faire via PACTware. Utilisez pour cela le câble de raccordement modem RS232 livré avec l'appareil et un câble nul modem supplémentaire (par ex. no. d'article LOG571.17347). Pour réduire les perturbations électromagnétiques, mettez le ferrit livré avec l'appareil sur le câble de raccordement modem RS232.

**Raccordement du PC via RS232**

28969-FR-230330 28969-FR-230330

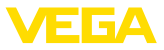

<span id="page-35-1"></span>Si votre PC ne possède aucune prise RS232 ou si celle-ci est déjà occupée, vous pouvez utiliser un adaptateur USB - RS232 (par ex. no. d'article 2.26900).

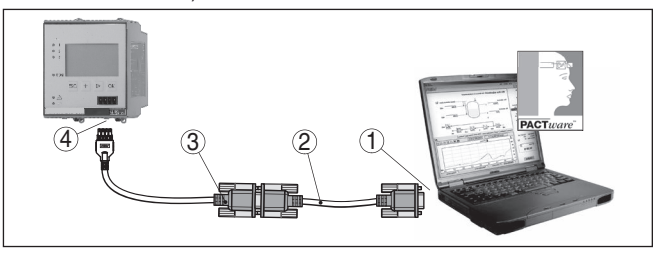

*Fig. 9: Raccordement du PC via RS232*

- *1 Interface RS232 du PC*
- *2 Câble nul modem RS232 (no. d'article LOG571.17347)*
- *3 Câble de raccordement modem RS232 (fait partie de la livraison)*
- *4 Interface RS232 (connecteur mâle-femelle RJ45)*

**Occupation câble de raccordement modem RS232**

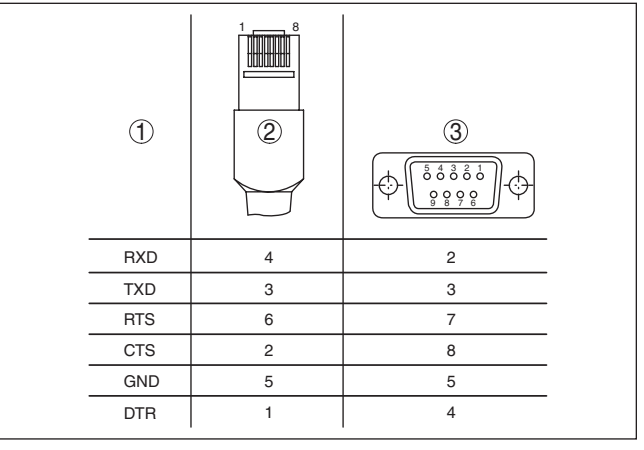

*Fig. 10: Affectation des bornes de raccordement du câble modem RS232*

- *1 Désignation du câble d'interface*
- *2 Occupation du connecteur RJ45 (vue côté de contact)*
- *3 Occupation du connecteur RS232 (vue côté de brasage)*

### <span id="page-35-0"></span>**7.2 Paramétrage via PACTware**

**Conditions requises**

Vous pouvez effectuer le paramétrage non seulement à l'aide du module de réglage et d'affichage, mais également à l'aide d'un PC fonctionnant sous Windows. Pour ce faire, il vous faut le logiciel de configuration PACTware et un pilote d'appareil (DTM) approprié selon le standard FDT. La version actuelle de PACTware ainsi que tous les DTM disponibles sont regroupés dans une collection DTM. En outre, les DTM peuvent être intégrés dans d'autres applications cadres selon le standard FDT.

S8969-FR-23033C 28969-FR-230330

<span id="page-36-0"></span>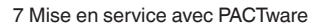

<span id="page-36-1"></span>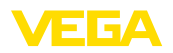

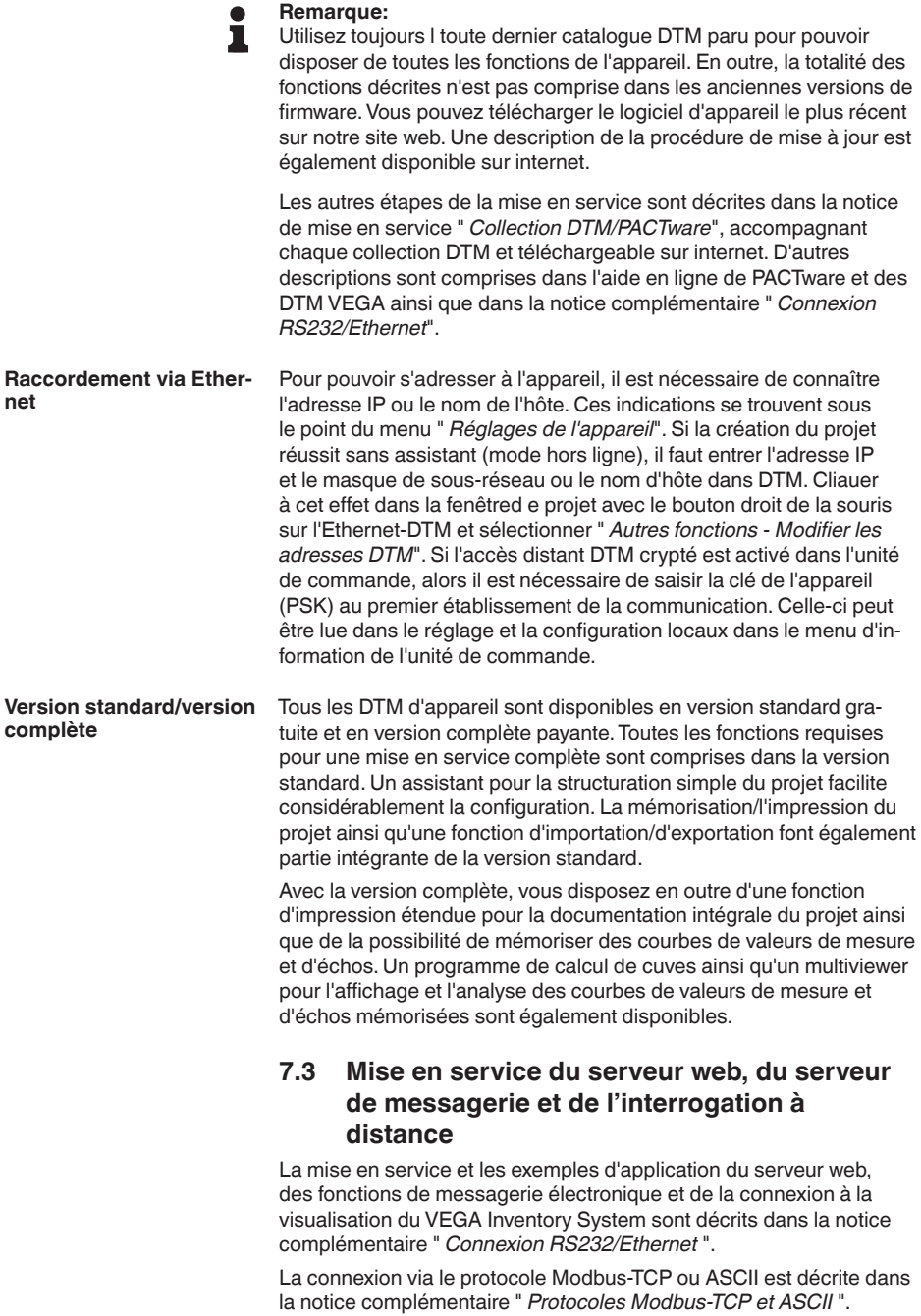

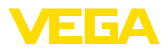

Les deux notices complémentaires sont jointes à chaque appareil équipé d'une interface RS232 ou Ethernet.

<span id="page-38-2"></span>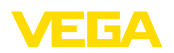

# <span id="page-38-0"></span>**8 Exemples d'application**

### <span id="page-38-1"></span>**8.1 Mesure de niveau dans la cuve cylindrique couchée avec sécurité antidébordement/ Protection contre la marche à vide**

Le niveau est mesuré par un capteur et transmis au moyen d'un signal 4 … 20 mA à l'unité de commande. Un réglage est ici effectué qui recalcule la valeur d'entrée délivrée par le capteur en une valeur pourcent. **Principe de fonctionnement**

> De par la forme géométrique de la cuve cylindrique couchée, le volume du réservoir n'est pas linéaire au niveau. Ceci peut être compensé par la sélection de la courbe de linéarisation intégrée dans l'appareil. Elle indique la relation en pourcentage entre le niveau et le volume du réservoir. Si le niveau doit être affiché en litres, un étalonnage supplémentaire doit être effectué. La valeur linéarisée en pourcentage est ici convertie en volume, par ex. avec l'unité de mesure litre.

> Le remplissage et la vidange sont commandés par les relais 1 et 2 intégrés dans l'unité de commande. Lors du remplissage, le mode de fonctionnement du relais est réglé sur " *Sécurité antidébordement* ". Le relais est ainsi désexcité lorsque le niveau max. est dépassé (sécurité positive - relais hors tension), et il est réexcité lorsque le niveau min. est de nouveau atteint (Point d'excitation < Point de désexcitation). Lors de la vidange, le mode de fonctionnement " *Protection contre la marche à vide* " est utilisé. Ce relais est ainsi désexcité lorsque le niveau min. est atteint (sécurité positive - relais hors tension), et il est réexcité lorsque le niveau max. est de nouveau atteint (Point d'excitation > Point de désexcitation).

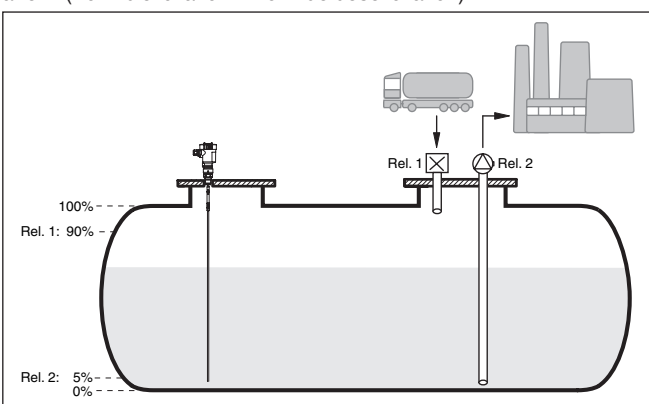

*Fig. 11: Exemple de mesure de niveau de cuve cylindrique couchée*

Une cuve cylindrique couchée peut contenir 10000 litres. La mesure est effectuée par un capteur de niveau radar à impulsions guidées. Le remplissage par un camion citerne est déclenché par le relais 1

**Exemple**

<span id="page-39-0"></span>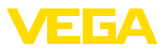

<span id="page-39-1"></span>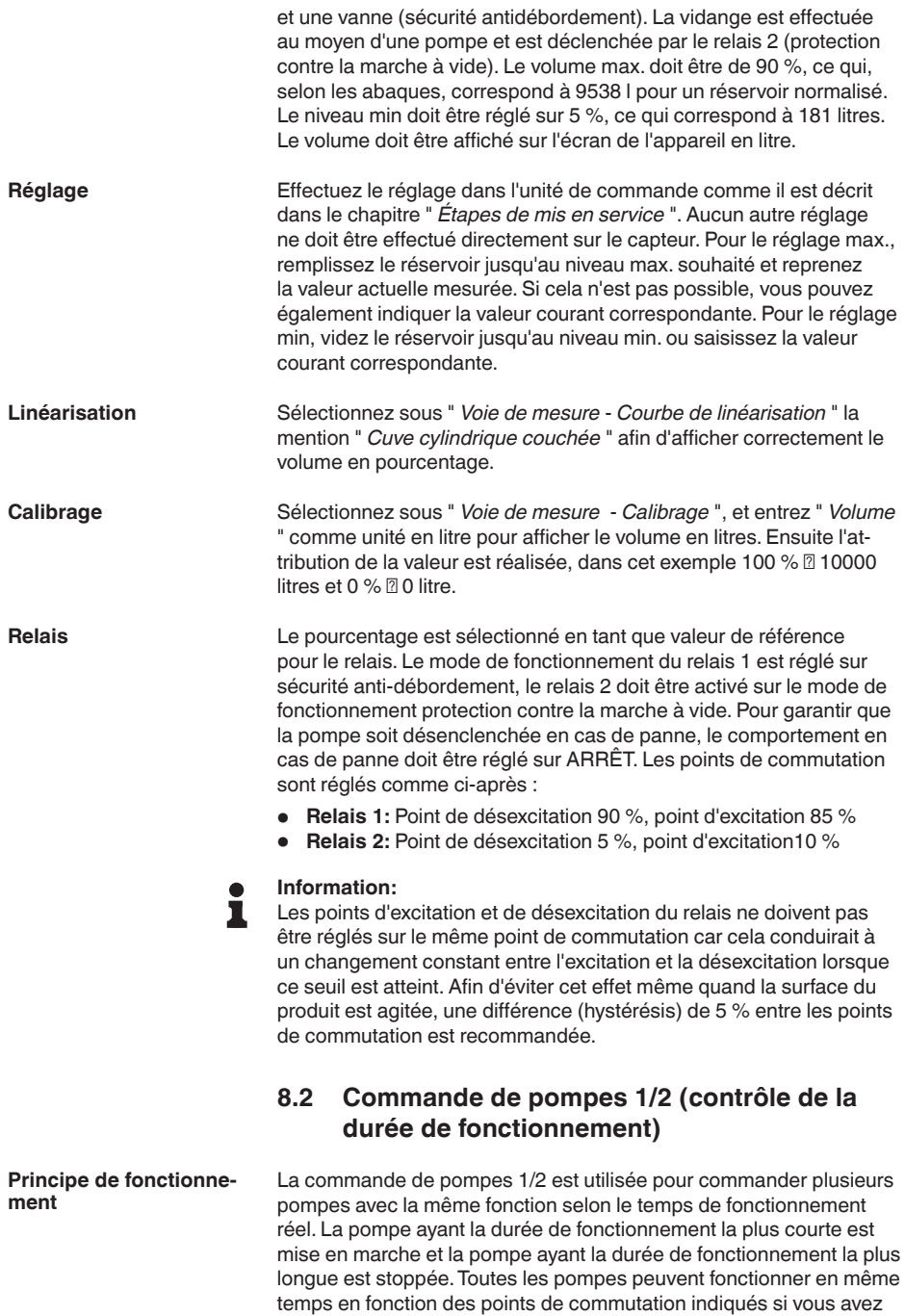

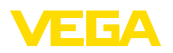

besoin d'un plus grand nombre de pompes. Cette mesure permet une utilisation homogène des pompes et augmente la sécurité de fonctionnement.

Ainsi, tous les relais pour lesquels la commande de pompes est activée ne seront plus affectés à un point de commutation défini mais commutés en fonction de la durée de fonctionnement des pompes. L'unité de commande sélectionne donc à l'atteinte d'un point de commutation ON le relais à la durée de fonctionnement la plus courte et à l'atteinte d'un point de commutation OFF le relais à la durée de fonctionnement la plus longue.

Pour cette commande de pompes, on distingue les deux variantes suivantes :

- Commande de pompe 1 : le point de commutation du haut détermine le point de désexcitation du relais tandis que le point de commutation du bas détermine le point d'excitation.
- Commande de pompe 2 : le point de commutation du haut détermine le point d'excitation du relais tandis que le point de commutation du bas détermine le point de désexcitation.

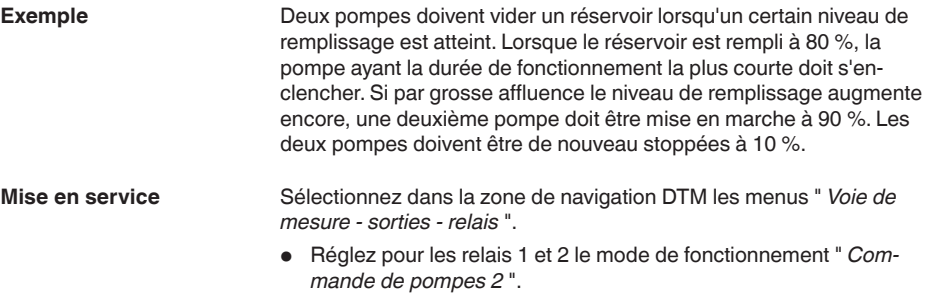

- Saisissez les points de commutation des relais concernés comme suit :
	- Relais 1 point de commutation du haut =  $80.0\%$
	- Relais 1 point de commutation du bas =  $10.0\%$
	- Relais 2 point de commutation du haut =  $90,0%$
	- Relais 2 point de commutation du bas =  $10.0\%$

Le mode de fonctionnement de la commande de pompes 2 est expliqué plus en détail dans le diagramme suivant. L'exemple décrit précédemment sert ici de base.

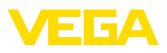

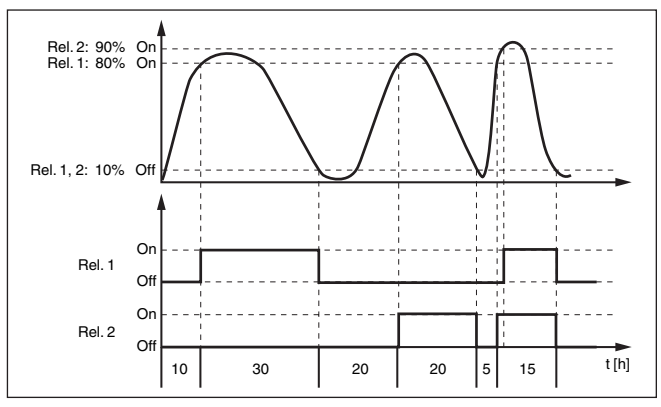

*Fig. 12: Exemple pour la commande de pompes 2*

#### **Comportement à la mise sous tension pour commande de pompes 2**

Après la mise sous tension de l'unité de commande, les relais sont tout d'abord désexcités. En fonction du signal d'entrée présent et de la durée de fonctionnement des différents relais, les états de relais suivants sont possibles après la procédure de démarrage :

- Signal d'entrée est plus grand que le point de commutation du haut -> le relais ayant la durée de fonctionnement la plus petite est excité
- Signal d'entrée est compris entre le point de commutation du bas et celui du haut -> le relais reste désexcité
- Signal d'entrée est plus petit que le point de commutation du bas -> le relais reste désexcité

#### **Option commutation obligatoire**

Si le niveau ne change pas pendant une longue période, la même pompe resterait toujours connectée. Une heure, à laquelle une commutation obligatoire de la pompe a lieu, peut être définie via le paramètre " *Heure de commutation* ". La pompe qui est connectée dépend du mode de fonctionnement de la pompe sélectionnée. Si toutes les pompes sont connectées, la pompe reste aussi connectée. Cette fonction peut être exclusivement réglée via PC et DTM.

#### **Remarque:** П

Si la pompe est déjà connectée lorsque la commutation obligatoire est activée, la temporisation n'est pas démarrée. La temporisation à la désexcitation ne démarre qu'après avoir été déconnectée puis de nouveau connectée. Si une temporisation à la désexcitation est configurée, celle-ci n'est pas prise en compte. C'est à dire que la commutation est effectuée exactement à l'heure définie pour la commutation obligatoire. Une temporisation à la désexcitation configurée est, par contre, prise en compte. C'est à dire que la commutation obligatoire vers une autre pompe est effectuée à l'heure définie. Avant que la nouvelle pompe sélectionnée ne soit connectée, la temporisation à la désexcitation configurée pour cette pompe doit être arrivée à son terme.

<span id="page-42-1"></span>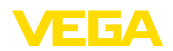

**Paramètres**

### <span id="page-42-0"></span>**8.3 Reconnaissance de tendance**

La fonction de reconnaissance de tendance est de reconnaître une variation définie dans un intervalle de temps déterminé et de transmettre cette information à une sortie relais. **Principe de fonctionnement**

L'information sur la reconnaissance de tendance se forme à partir de la variation de valeur de mesure par unité de temps. La grandeur de sortie est toujours la valeur mesurée en pourcent. La fonction peut être configurée pour tendance croissante et décroissante. La valeur de mesure actuelle est calculée et additionnée ici avec une fréquence de balayage d'une seconde. À partir de la somme de ces valeurs, l'appareil calculera la valeur moyenne à la fin du temps de réaction maximum. La variation proprement dite de la valeur de mesure sera le résultat de la valeur moyenne recalculée moins la valeur moyenne calculée auparavant. Si cette différence dépasse la valeur pourcent définie, la reconnaissance de tendance sera activée et le relais sera désexcité. **Fonctionnement**

#### **Remarque:**

Pour activer et configurer la reconnaissance de tendance, il vous faut PACTware avec le DTM adéquat. Un réglage via l'unité de réglage et d'affichage intégrée n'est pas possible.

- **Variation de la valeur de mesure plus grande :** variation de la valeur de mesure par unité de temps, dans laquelle la reconnaissance de tendance doit s'activer
- **Temps de réaction max. :** temps à la suite duquel il y aura un nouveau calcul de la valeur moyenne et un nouveau calcul de la variation de la valeur de mesure
- **Hystérésis :** s'élèvera toujours et automatiquement à 10 % de la valeur de " *variation de la valeur de mesure plus grande que* "
- **Comportement en cas de défaut :** en cas de défaut de la valeur de mesure, le relais se met à un état à définir

#### **Remarque:** T.

Après la mise en route ou après une panne, il faudra toujours que deux cycles complets se terminent avant que la différence de la valeur de mesure soit calculée et qu'une tendance soit délivrée par l'appareil.

On doit surveiller l'augmentation de la hauteur d'eau d'un bassin (tendance croissante). Si la montée de l'eau est supérieure à 25 % par minute, l'appareil doit déclencher une pompe de vidange supplémentaire. Le temps de réaction max. doit s'élever à une minute maximum. En cas de panne éventuelle, la pompe doit être arrêtée. **Exemple**

> Sélectionnez dans la zone de navigation DTM les menus " *Voie de mesure - sorties - relais* ".

- Réglez par exemple pour le relais 1 le mode de fonctionnement " *tendance croissante* "
- Sélectionnez sous " *comportement en cas de défaut* " l'option " *état de commutation Off* "

**Mise en service**

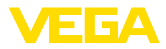

- <span id="page-43-1"></span>• Saisissez les valeurs suivantes dans les champs de paramètres suivants :
	- Valeur de mesure supérieure à 25 %/minute
	- Temps de réaction max. 1 minute

Le mode de fonctionnement de la reconnaissance de tendance vous est montré dans le diagramme suivant. L'exemple décrit précédemment sert ici de base.

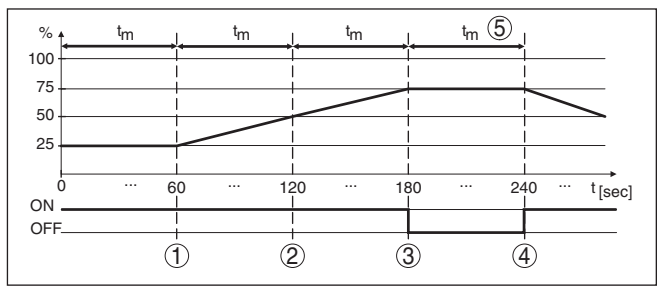

*Fig. 13: Exemple d'une reconnaissance de tendance*

- *1 Ancienne valeur moyenne = 25 %, nouvelle valeur moyenne = 25 % Différence < 25 % -> Relais ON*
- *2 Ancienne valeur moyenne = 25 %, nouvelle valeur moyenne = 37,5 % Différence < 25 % -> Relais ON*
- *3 Ancienne valeur moyenne = 37,5 %, nouvelle valeur moyenne = 62,5 % Différence = 25 % -> Relais OFF*
- *4 Ancienne valeur moyenne = 62,5 %, nouvelle valeur moyenne = 75 % Différence < 25 % -> Relais ON*
- *5 tm -> temps de réaction max.*

#### <span id="page-43-0"></span>**8.4 Mesure de débit**

Pour la mesure de débit dans des canaux découverts, il est nécessaire d'utiliser des organes déprimogènes ou des canaux jaugeurs normalisés. Le resserrement d'une conduite entraîne une retenue du fluide plus ou moins importante en fonction du régime d'écoulement. A partir de la hauteur de cette retenue, on peut calculer le débit proprement dit. A la sortie relais ou à la sortie courant, vous obtenez le volume écoulé par le nombre respectif d'impulsions. **Principe de fonctionnement**

> Selon le type et la construction du canal jaugeur, celui-ci entraîne une retenue différente. Les données des canaux suivants sont disponibles dans l'appareil :

- Palmer-Bowlus-Flume
- Canal Venturi, déversoir trapézoïdal, déversoir rectangulaire
- Déversoir triangulaire, V-Notch

#### **Mise en service**

La configuration d'un point de mesure de débit nécessite l'application de PACTware et des DTM adéquats. L'exemple se rapporte à une mesure de débit par capteur radar. Les étapes de mise en service suivantes sont nécessaires :

28969-FR-230330 28969-FR-230330

**Canal jaugeur**

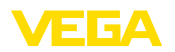

**débit**

**Réglage**

- Sélection de la grandeur de mesure débit
- Effectuer le réglage
- Sélectionner un canal jaugeur (linéarisation)
- Régler le calibrage
- Paramétrer les sorties d'impulsions

Sélectionnez dans la fenêtre DTM " *Grandeur de mesure* " l'option " *débit* " avec l'unité de réglage désirée. **Grandeur de mesure -** 

> **Réglage min. :** Saisissez la valeur correspondant à 0 %, c'est-à-dire la distance du capteur au produit avant l'écoulement du fluide. Dans l'exemple suivant, il s'agit de 1,40 m.

**Réglage max. :** Saisissez la valeur correspondant à 100 %, c'est-àdire la distance du capteur au produit à l'écoulement maximum du fluide. Dans l'exemple suivant, il s'agit de 0,80 m.

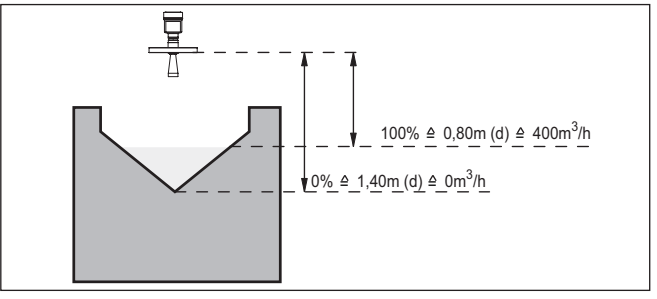

*Fig. 14: Réglage de la mesure de débit dans un déversoir triangulaire*

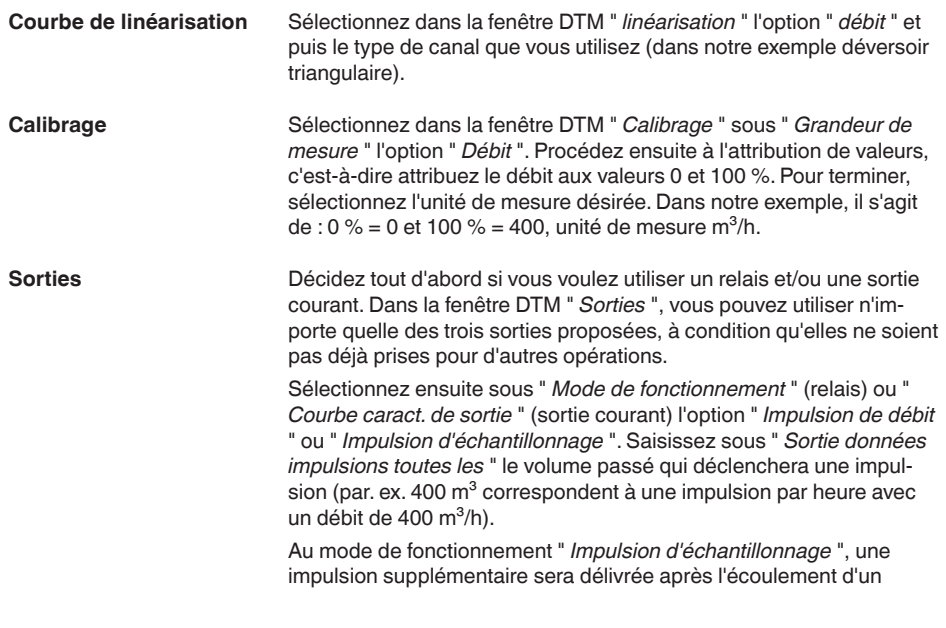

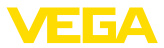

intervalle de temps défini. Cela signifie qu'après chaque impulsion une temporisation démarrera à la fin de laquelle il y aura le déclenchement d'une nouvelle impulsion. Ceci n'est valable que s'il n'y a pas eu auparavant le déclenchement d'une impulsion par le dépassement du volume passé.

En cas de sédimentation au fond du canal, il se peut que le seuil min. défini au début de la mesure ne soit plus atteint. Bien que le canal soit " vide ", la mesure de débit détecte continuellement de petites quantités. L'option " *Élimination de l'écoulement minimum* " vous donne la possibilité d'éliminer l'écoulement minimum mesuré se trouvant en dessous d'un pourcentage déterminé.

<span id="page-46-4"></span>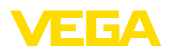

# <span id="page-46-0"></span>**9 Diagnostic et maintenance**

### <span id="page-46-2"></span><span id="page-46-1"></span>**9.1 Entretien**

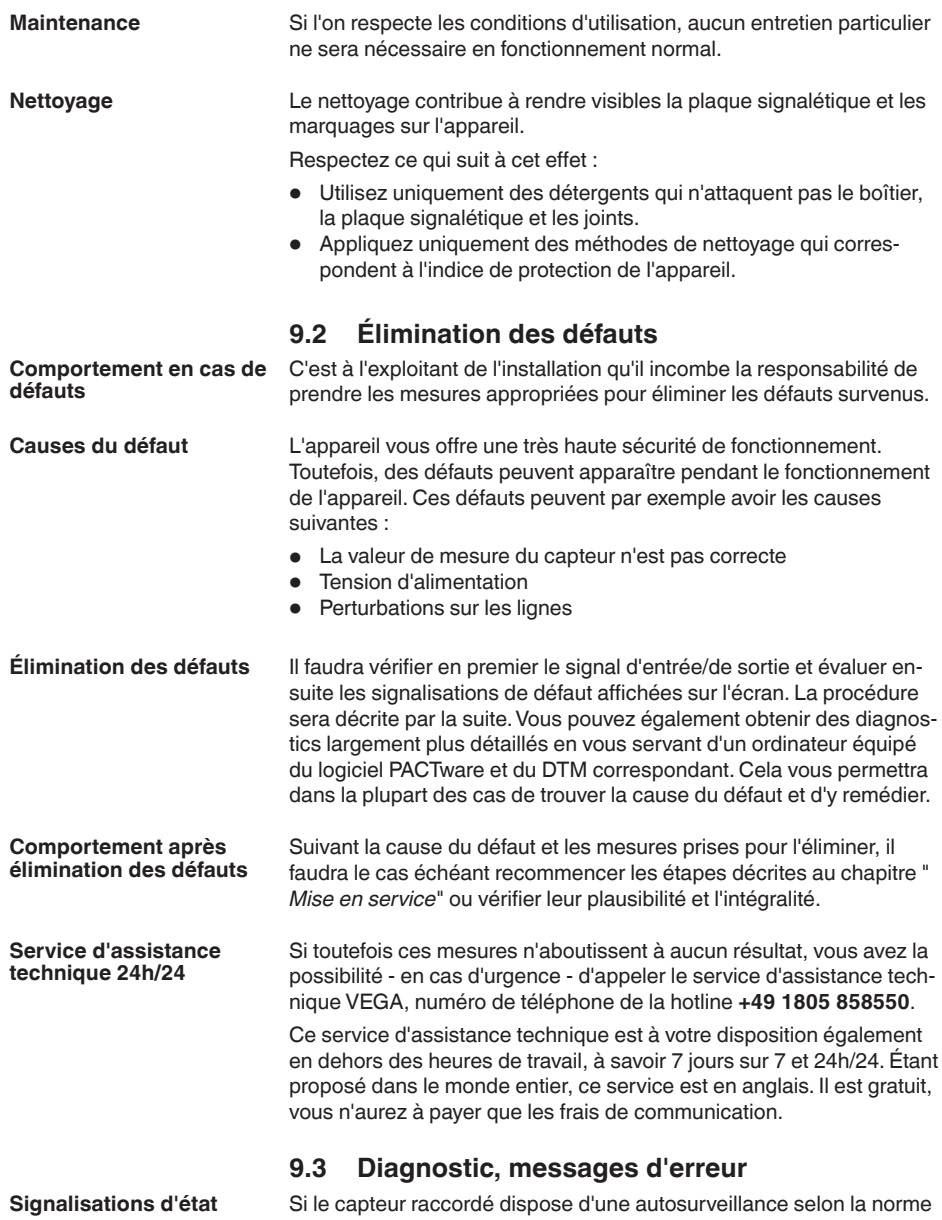

<span id="page-46-3"></span>NE 107, ses éventuelles signalisations d'état sont transmises et délivrées sur l'affichage du VEGAMET. Pour cela, l'entrée HART du

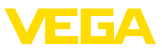

<span id="page-47-0"></span>VEGAMET doit être activée. Vous trouverez d'autres informations dans le manuel de mise en service du capteur.

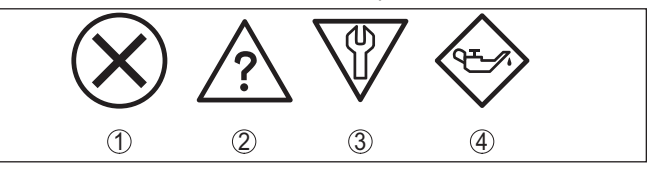

*Fig. 15: Pictogramme des signalisations d'état*

- *1 Défaillance*
- *2 Contrôle de fonctionnement*
- *3 En dehors de la spécification*
- *4 Maintenance requise*

### **Signal de défaillance**

Le transmetteur et les capteurs raccordés sont soumis pendant leur fonctionnement à une surveillance permanente et les valeurs saisies durant le paramétrage sont vérifiées en fonction de leur plausibilité. L'apparition d'irrégularités ou un faux paramétrage déclencheront une signalisation de défaut. En présence d'un défaut à l'appareil et d'une rupture/d'un court-circuit de ligne, il y aura également une signalisation de défaut.

En cas de défaut, le relais de défaut est désexcité, le témoin de signalisation de défaut s'allume et les sorties courant réagissent en fonction de leur comportement de sélection configuré. De plus, une des signalisations d'anomalies suivantes apparaît à l'affichage.

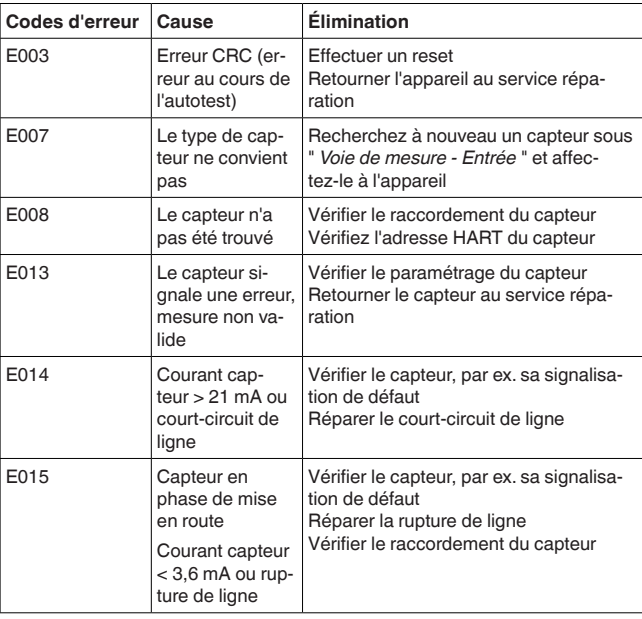

<span id="page-48-0"></span>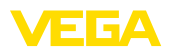

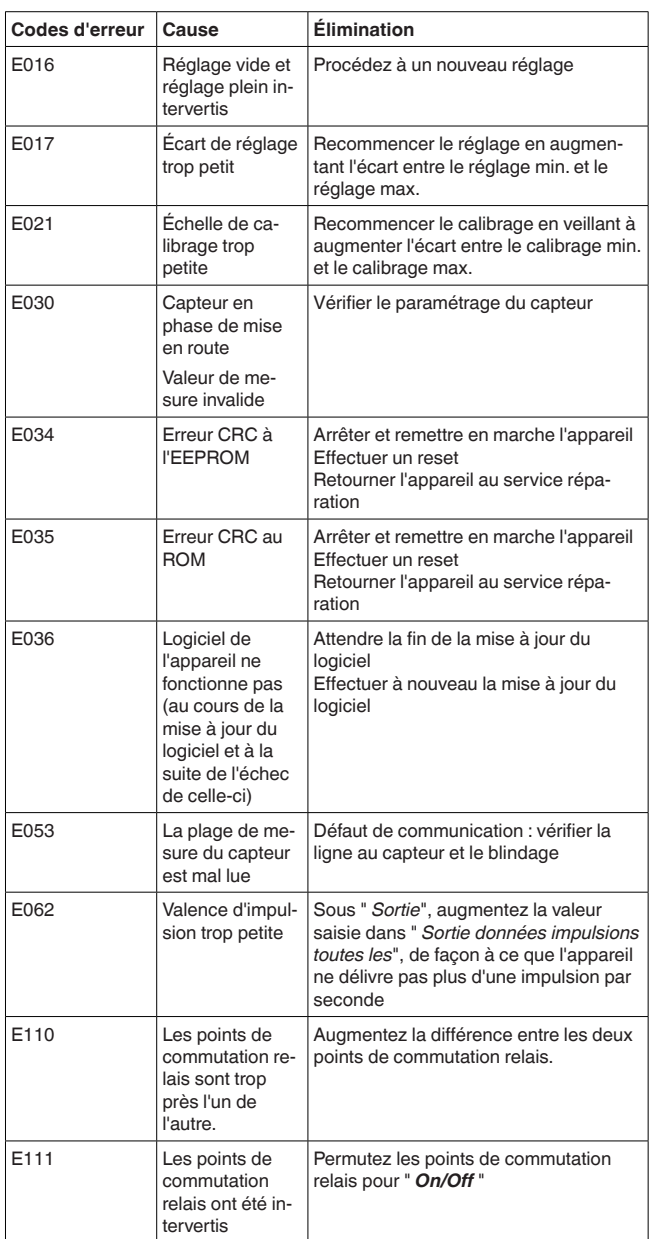

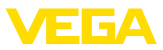

<span id="page-49-1"></span>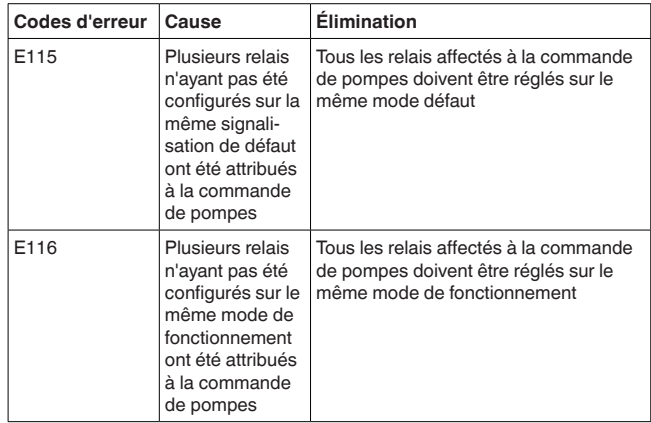

### <span id="page-49-0"></span>**9.4 Procédure en cas de réparation**

Un formulaire de retour ainsi que des informations détaillées sur la procédure se trouvent dans la zone de téléchargement sur notre page d'accueil. En les appliquant, vous nous aidez à exécuter la réparation rapidement et sans questions.

Procédez de la manière suivante en cas de réparation :

- Imprimez et remplissez un formulaire par appareil
- Nettoyez et emballez l'appareil soigneusement de façon qu'il ne puisse être endommagé
- Apposez sur l'emballage de l'appareil le formulaire dûment rempli et éventuellement une fiche de données de sécurité.
- Contactez votre interlocuteur dédié pour obtenir l'adresse d'envoi. Vous trouverez celle-ci sur notre page d'accueil.

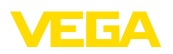

# <span id="page-50-0"></span>**10 Démontage**

### <span id="page-50-1"></span>**10.1 Étapes de démontage**

Suivez les indications des chapitres " *Montage*" et " *Raccordement à l'alimentation en tension*" et procédez de la même manière mais en sens inverse.

### <span id="page-50-2"></span>**10.2 Recyclage**

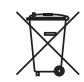

Menez l'appareil à une entreprise de recyclage, n'utilisez pas les points de collecte communaux.

Enlevez au préalable les éventuelles batteries dans la mesure où elles peuvent être retirées de l'appareil et menez celles-ci à une collecte séparée.

Si des données personnelles devaient être enregistrées sur l'appareil à mettre au rebut, supprimez-les avant l'élimination.

Au cas où vous n'auriez pas la possibilité de faire recycler le vieil appareil par une entreprise spécialisée, contactez-nous. Nous vous conseillerons sur les possibilités de reprise et de recyclage.

<span id="page-51-1"></span><span id="page-51-0"></span>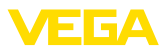

# **11 Certificats et agréments**

### **11.1 Agréments pour les zones Ex**

Des exécutions homologuées pour une mise en œuvre dans les zones explosibles sont disponibles ou en préparation pour l'appareil ou la série d'appareils.

Vous trouverez les documents correspondants sur notre site Internet.

### <span id="page-51-2"></span>**11.2 Agréments comme sécurité antidébordement**

Des exécutions homologuées pour une mise en œuvre comme composante d'une sécurité antidébordement sont disponibles ou en préparation pour l'appareil ou la série d'appareils.

Vous trouverez les agréments correspondants sur notre site Internet.

## <span id="page-51-3"></span>**11.3 Conformité**

L'appareil satisfait les exigences légales actuelle des directives concernées ou des réglementations techniques nationales spécifiques concernées. Nous confirmons la conformité avec le marquage correspondant.

Vous trouverez les déclarations de conformité UE correspondantes sur notre page d'accueil.

#### **Compatibilité électromagnétique**

L'appareil est prévu pour un fonctionnement dans un environnement industriel où il faut s'attendre à des perturbations conduites ou rayonnées, ce qui est courant pour un appareil de la classe A selon EN 61326-1. Si vous utilisez l'appareil dans un autre environnement, il faudra veiller à ce que la compatibilité électromagnétique vis à vis d'autres appareils soit garantie par des mesures adéquates.

### <span id="page-51-4"></span>**11.4 Système de gestion de l'environnement**

La défense de notre environnement est une des tâches les plus importantes et des plus prioritaires. C'est pourquoi nous avons mis en œuvre un système de management environnemental ayant pour objectif l'amélioration continue de la protection de l'environnement. Notre système de management environnemental a été certifié selon la norme DIN EN ISO 14001.

Aidez-nous à satisfaire ces existenes et respectez les instructions relatives à l'environnement aux chapitres " *Emballage, transport et entreposage*", " *Élimination*" de la présente notice de mise en service.

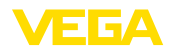

# <span id="page-52-0"></span>**12 Annexe**

#### <span id="page-52-1"></span>**12.1 Caractéristiques techniques**

#### **Remarque relative aux appareils homologués**

Pour les appareils avec certifications, il faut se reporter aux caractéristiques techniques dans les consignes de sécurité.

Tous les documents des agréments peuvent être téléchargés depuis notre page d'accueil.

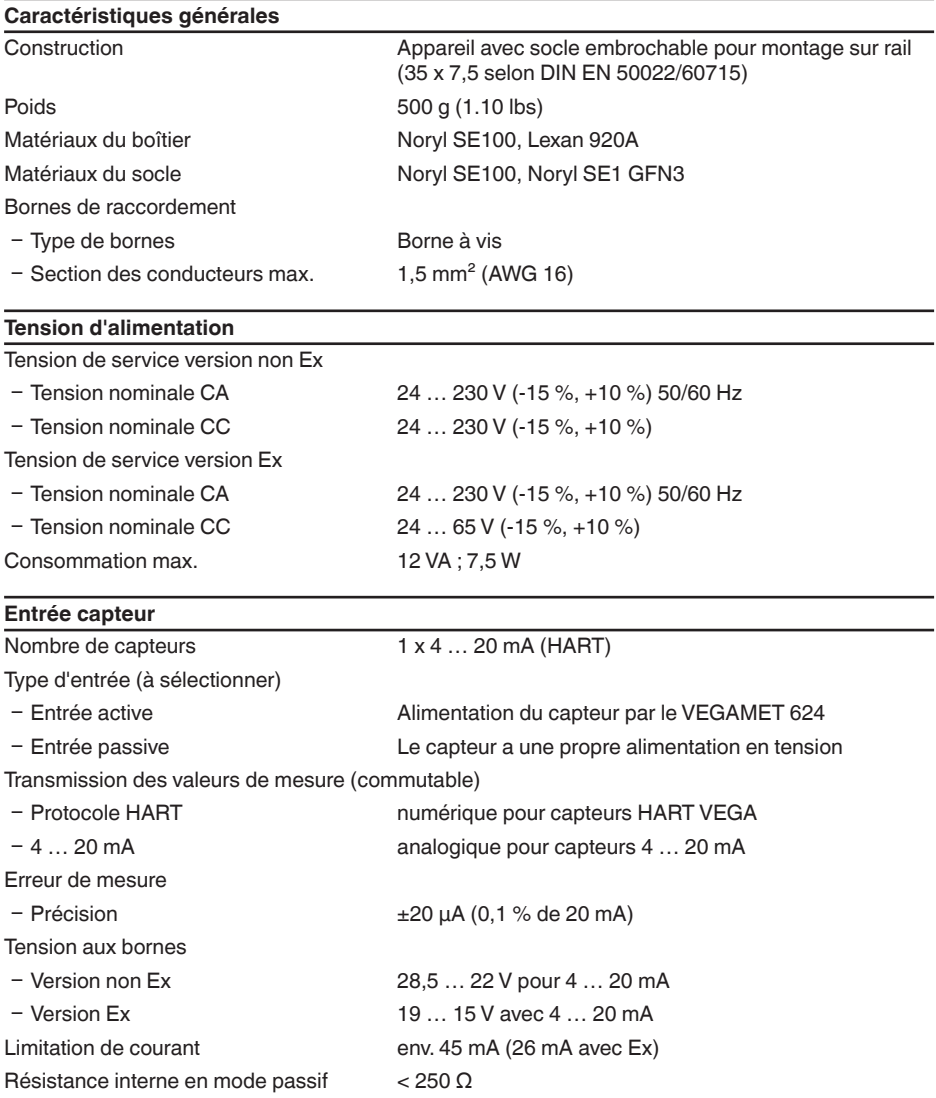

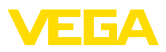

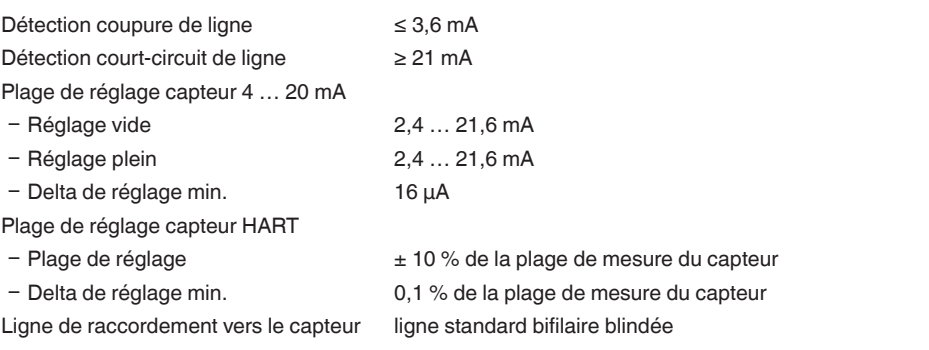

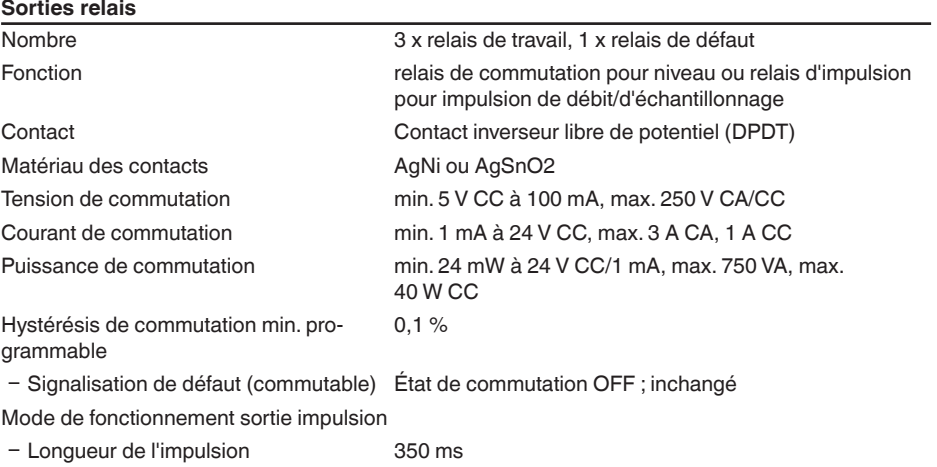

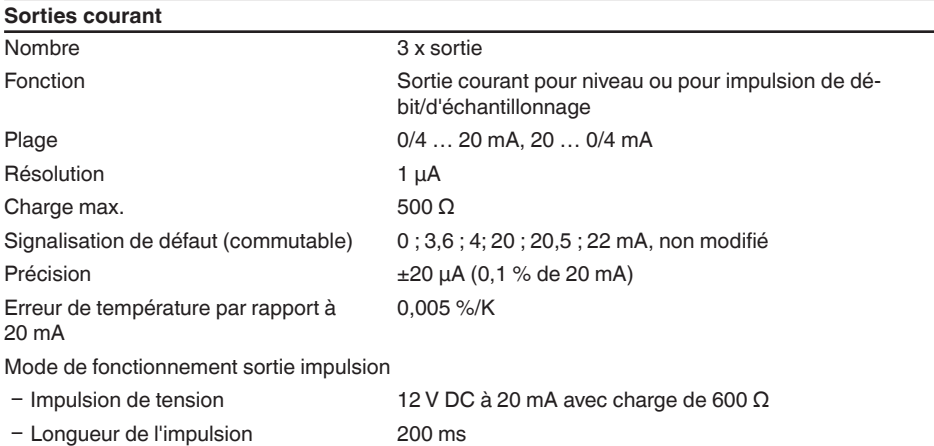

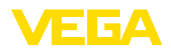

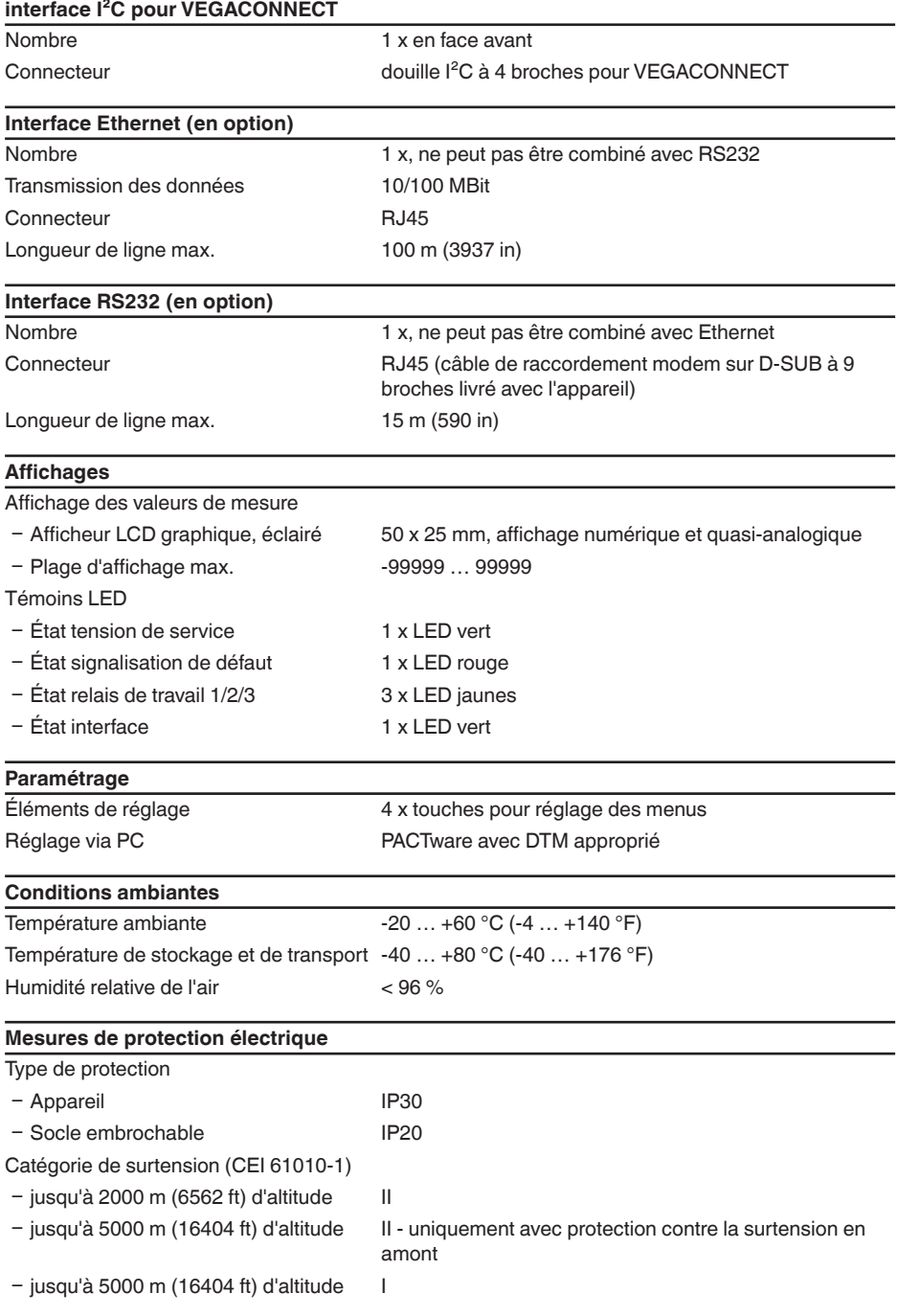

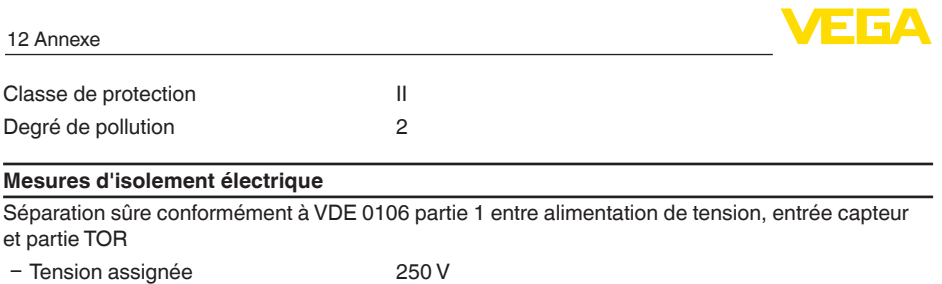

3,75 kV

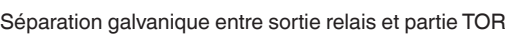

Ʋ Résistance aux claquages de l'iso-

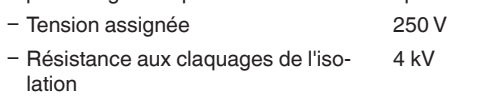

Séparation de potentiel entre interface Ethernet et partie TOR

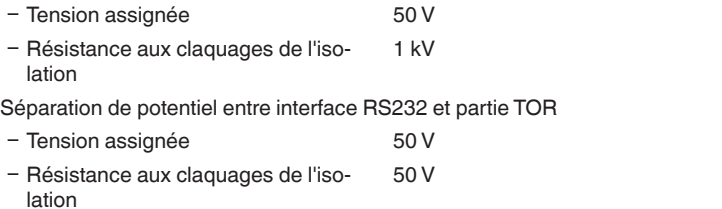

#### **Agréments**

lation

Les appareils avec agréments peuvent avoir des caractéristiques techniques différentes selon la version.

Pour ces appareils, il faudra donc respecter les documents d'agréments respectifs. Ceux-ci font partie de la livraison des appareils ou peuvent être téléchargés sur saisie du numéro de série de votre appareil dans la zone de recherche sur " [www.vega.com](http://www.vega.com)" ainsi que dans la zone de téléchargement générale.

### <span id="page-55-0"></span>**12.2 Aperçu applications/fonctionnalité**

Les tableaux suivants vous donnent un aperçu des applications et fonctions courantes pour l'unité de commande VEGAMET 391/624/625 et VEGASCAN 693. Ils vous indiquent également si la fonction respective peut être activée et réglée à l'aide de l'unité de réglage et d'affichage intégrée (OP) ou de PACTware/DTM. 1)

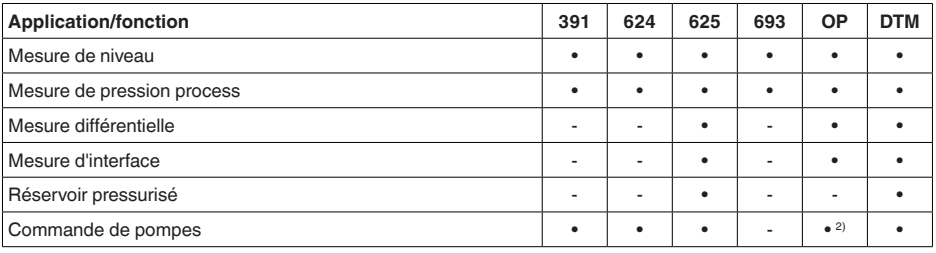

1) Operating Panel (unité de réglage et d'affichage intégrée)

<sup>2)</sup> uniquement pour VEGAMET 391

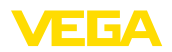

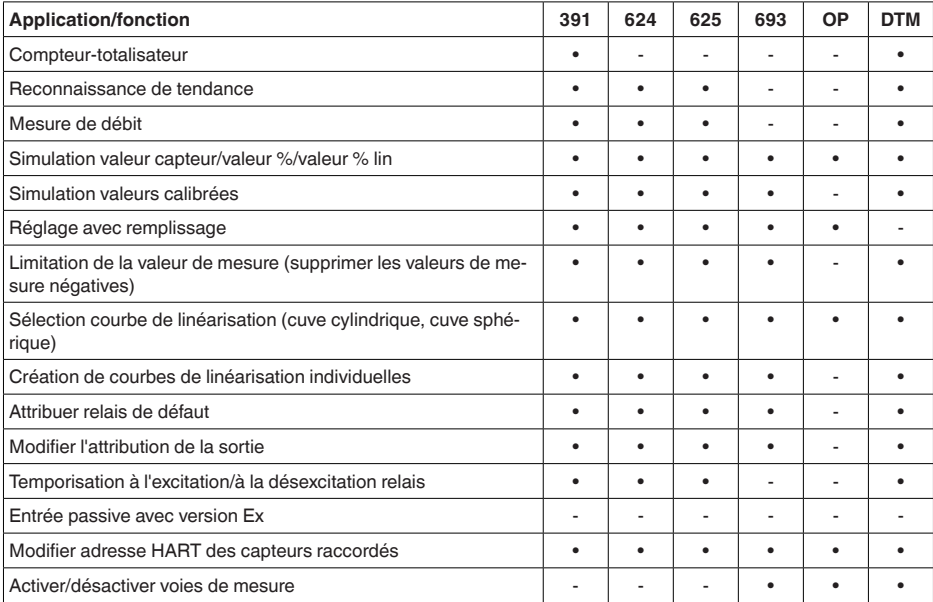

#### **Version appareil avec option interface**

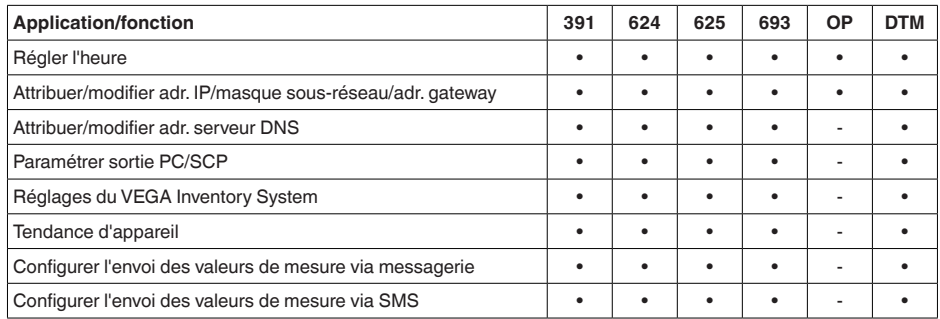

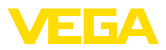

### **12.3 Dimensions**

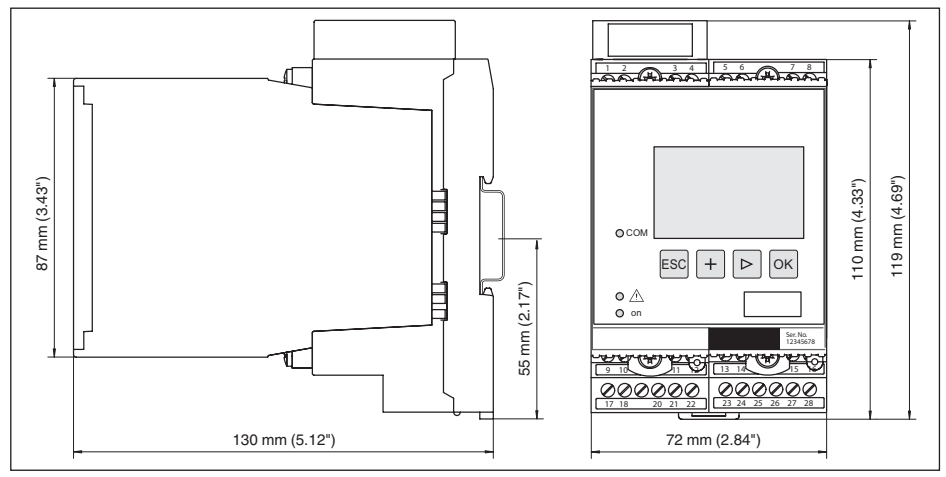

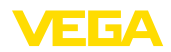

### **12.4 Droits de propriété industrielle**

VEGA product lines are global protected by industrial property rights. Further information see [www.vega.com.](http://www.vega.com)

VEGA Produktfamilien sind weltweit geschützt durch gewerbliche Schutzrechte.

Nähere Informationen unter [www.vega.com.](http://www.vega.com)

Les lignes de produits VEGA sont globalement protégées par des droits de propriété intellectuelle. Pour plus d'informations, on pourra se référer au site [www.vega.com.](http://www.vega.com)

VEGA lineas de productos están protegidas por los derechos en el campo de la propiedad industrial. Para mayor información revise la pagina web [www.vega.com](http://www.vega.com).

Линии продукции фирмы ВЕГА защищаются по всему миру правами на интеллектуальную собственность. Дальнейшую информацию смотрите на сайте [www.vega.com.](http://www.vega.com)

VEGA系列产品在全球享有知识产权保护。

进一步信息请参见网站< [www.vega.com](http://www.vega.com)。

#### **12.5 Marque déposée**

Toutes les marques utilisées ainsi que les noms commerciaux et de sociétés sont la propriété de leurs propriétaires/auteurs légitimes.

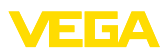

# **INDEX**

### **A**

Accès distant [26](#page-25-0) Adresse capteur [27](#page-26-0) Adresse gateway [18](#page-17-0) Adresse IP [18](#page-17-0), [34](#page-33-2), [37](#page-36-1) Adresse MAC [27](#page-26-0) Affichage [34](#page-33-2) Affichage des valeurs de mesure [17](#page-16-1) **Afficheur** – Changement de langue [25](#page-24-0) Aide en ligne [27](#page-26-0), [37](#page-36-1) Appli VEGA Tools [8](#page-7-2) Atténuation [21](#page-20-0)

# **C**

Câble – Blindage [12](#page-11-0) – Compensation de potentiel [12](#page-11-0) – Mise à la terre [12](#page-11-0) Calcul pour la cuve [37](#page-36-1) Calibrage [22,](#page-21-0) [24,](#page-23-0) [39,](#page-38-2) [49](#page-48-0) Causes du défaut [47](#page-46-4) Changement de langue [25](#page-24-0) Code QR [7](#page-6-2) Commande de pompes [40](#page-39-1) Compensation de potentiel [12](#page-11-0) Courbe de linéarisation [22](#page-21-0), [39](#page-38-2) Courriel [34,](#page-33-2) [37](#page-36-1) Court-circuit de ligne [48](#page-47-0) Cuve cylindrique [22](#page-21-0) Cuve cylindrique couchée [39](#page-38-2) Cuve sphérique [22](#page-21-0)

# **D**

Date d'étalonnage [27](#page-26-0) Défaut [24](#page-23-0) – Signal de défaillance [24](#page-23-0), [48](#page-47-0) – Suppression [47](#page-46-4) Détrompeur d'appareil [10](#page-9-0) DHCP [17](#page-16-1), [34](#page-33-2) Diagnostic [24](#page-23-0) Documentation [7](#page-6-2) Domaine d'application [8](#page-7-2) DTM [9](#page-8-0), [17,](#page-16-1) [23,](#page-22-0) [37](#page-36-1) – DTM Collection [36](#page-35-1) – Version complète [37](#page-36-1)

## **E**

Enregistrement des stocks [8](#page-7-2) Entrée

 $-4$  ... [20](#page-19-0) mA 20  $-$  Actif [13](#page-12-0)  $-HART 20$  $-HART 20$ – Passif [13](#page-12-0) Entrée capteur – Actif [13](#page-12-0) – Passif [13](#page-12-0) Ethernet [34](#page-33-2), [37](#page-36-1)

# **F**

Fenêtre de commutation [23](#page-22-0)

# **G**

Grandeur de mesure [20](#page-19-0)

# **H**

HART [27](#page-26-0) Hotline de service [47](#page-46-4) HTML [34](#page-33-2) Hystérésis [40](#page-39-1)

### **I**

Info appareil [27](#page-26-0) Interface Ethernet [27](#page-26-0) Interface I²C [34](#page-33-2) Interface RS232 [27](#page-26-0)

# **L**

Linéarisation [22](#page-21-0)

### **M**

Masque sous réseau [18](#page-17-0) Menu principal [18](#page-17-0) Mesure de débit [23](#page-22-0), [44](#page-43-1) Mesure de niveau [39](#page-38-2) Mise à jour du logiciel [37](#page-36-1) Mise en service [8](#page-7-2) Modbus-TCP [37](#page-36-1) Modem [35](#page-34-0) Montage [10](#page-9-0) Montage sur rail [10](#page-9-0) Multidrop [27](#page-26-0) Multiviewer [37](#page-36-1)

### **N**

Nom d'hôte [18](#page-17-0) Numéro de série [7](#page-6-2), [8,](#page-7-2) [27](#page-26-0)

## **P**

PACTware [9,](#page-8-0) [17,](#page-16-1) [23](#page-22-0) Paramétrage [8,](#page-7-2) [17](#page-16-1), [36](#page-35-1)

#### VEGAMET 624 • 4 … 20 mA/HART

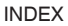

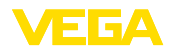

PIN [26](#page-25-0) Plaque signalétique [7,](#page-6-2) [8](#page-7-2) Possibilités de montage [10](#page-9-0) Pour cent lin. [24](#page-23-0) Principe de fonctionnement [8](#page-7-2) Protection contre la marche à vide [23](#page-22-0), [39](#page-38-2) Protection d'accès [26](#page-25-0) Protocole ASCII [37](#page-36-1)

### **R**

Reconnaissance de tendance [43](#page-42-1) Réglage [20,](#page-19-0) [49](#page-48-0) – Réglage max. [21](#page-20-0) – Réglage min. [21](#page-20-0) Réglage de la date [19](#page-18-0) Réglage de l'heure [19](#page-18-0) Réglage d'usine [25](#page-24-0) Relais [49](#page-48-0) Réparation [50](#page-49-1) Réseau [17](#page-16-1) Reset [25](#page-24-0) RS232 [35](#page-34-0) – Adaptateur USB - RS232 [35](#page-34-0) – Affectation des bornes de raccordement câble modem RS232 [36](#page-35-1) – Protocole de communication [19](#page-18-0) Rupture de ligne [48](#page-47-0)

## **S**

Sécurité antidébordement [23](#page-22-0), [39](#page-38-2) Serveur web [37](#page-36-1) Service [25](#page-24-0) Simulation [25](#page-24-0) Sortie courant [24](#page-23-0) Sortie relais [23](#page-22-0) – Relais de défaut [48](#page-47-0) Surface du produit agitée [21](#page-20-0)

## **T**

TAG appareil [18](#page-17-0) TAG voie de mesure [22](#page-21-0) Temps d'intégration [21](#page-20-0) Tendance [23](#page-22-0)

**U** USB– Adaptateur USB - RS232 [35](#page-34-0)

# **V**

28969-FR-230330

28969-FR-230330

Valeur d'affichage [24](#page-23-0) Valeur primaire [20](#page-19-0) Valeur secondaire [20](#page-19-0) VEGA Inventory System [8](#page-7-2), [27](#page-26-0) VMI [8](#page-7-2)

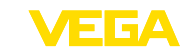

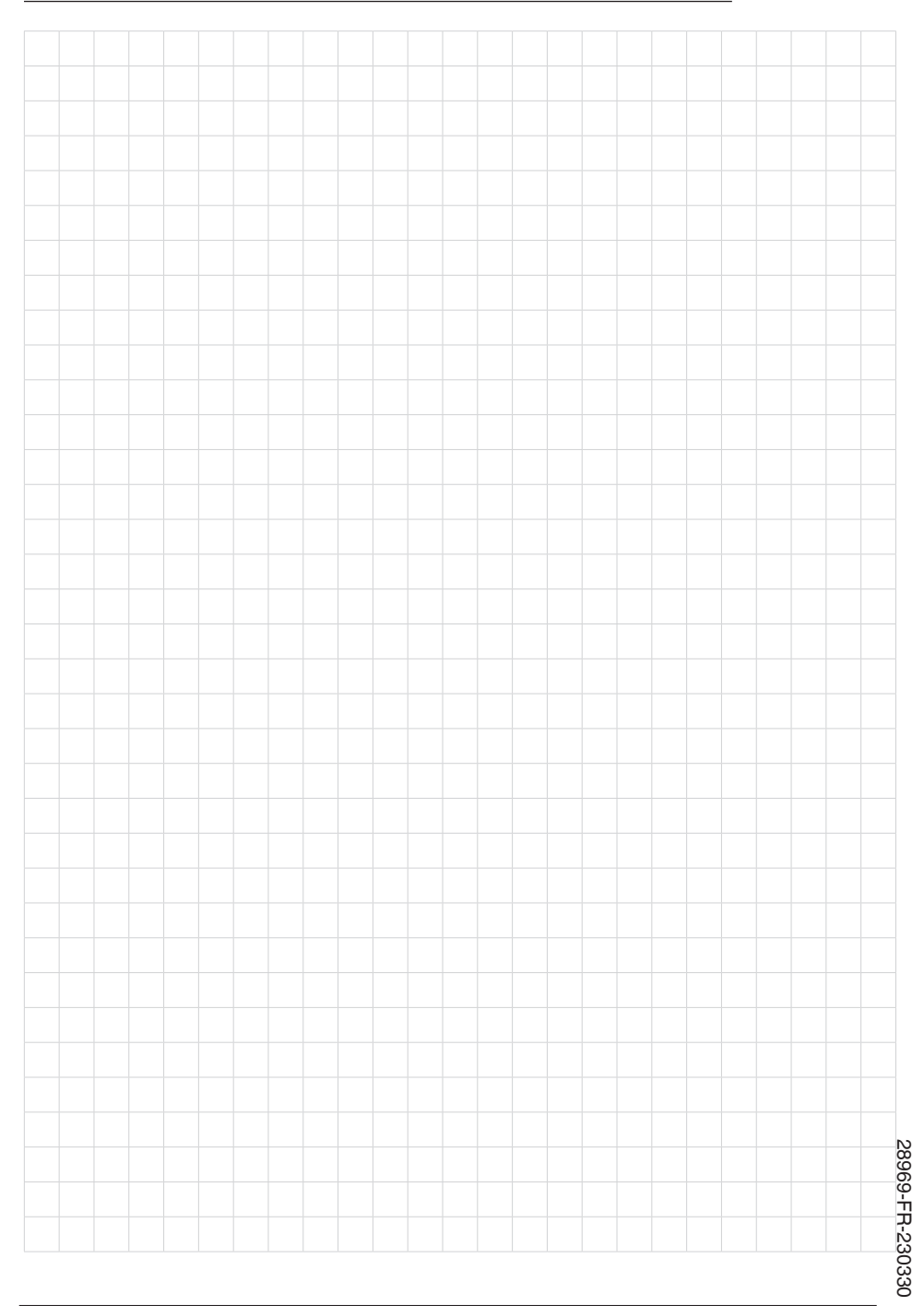

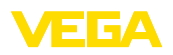

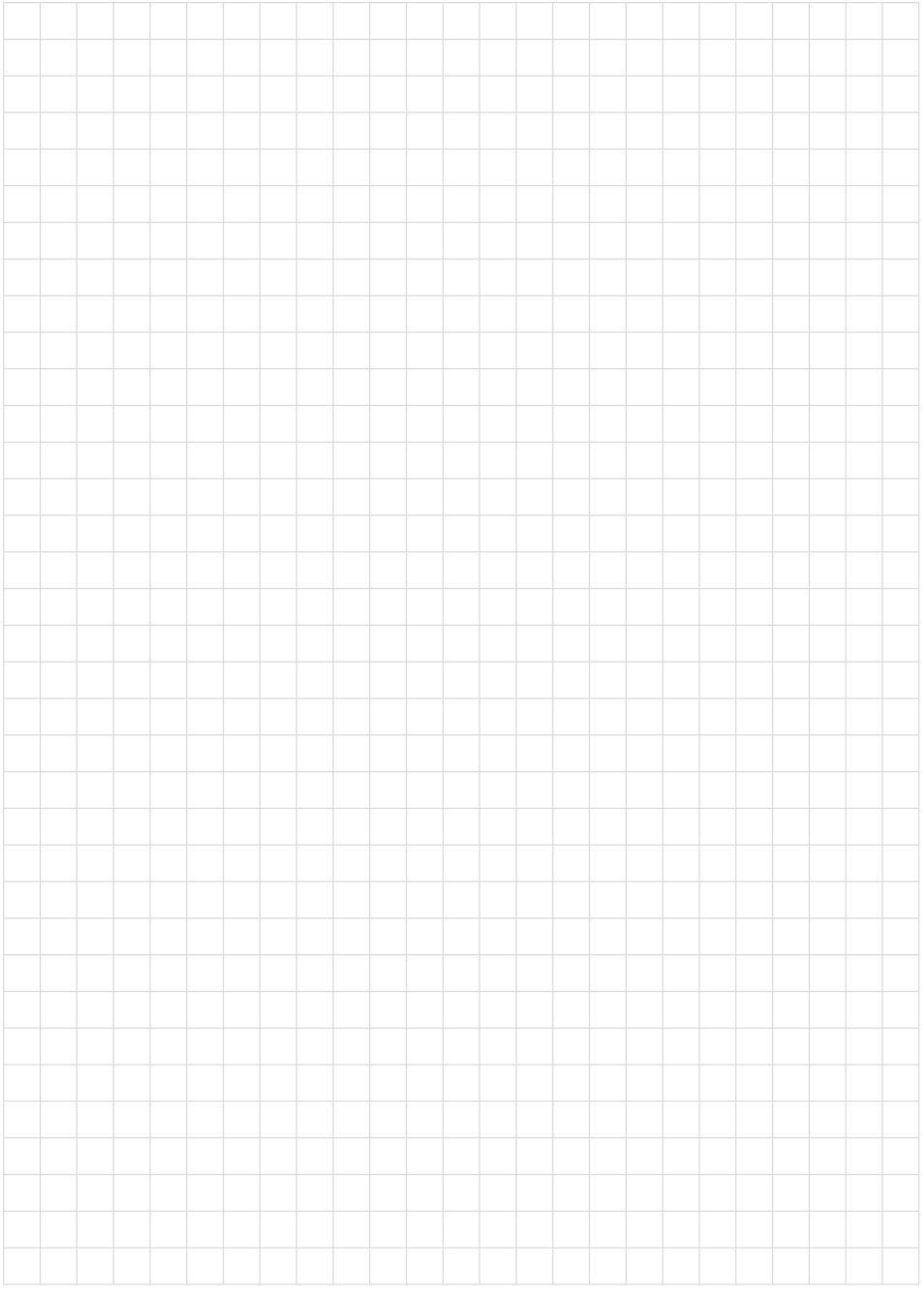

Date d'impression:

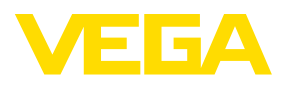

Les indications de ce manuel concernant la livraison, l'application et les conditions de service des capteurs et systèmes d'exploitation répondent aux connaissances existantes au moment de l'impression. Sous réserve de modifications

© VEGA Grieshaber KG, Schiltach/Germany 2023

 $C \in$ 

VEGA Grieshaber KG Am Hohenstein 113 77761 Schiltach Allemagne

Tél. +49 7836 50-0 E-mail: info.de@vega.com www.vega.com